# GWDG<br>NACHRICHTEN<br>06|24

#### **Migration von ownCloud zu Nextcloud**

**Chat AI**

**Relaunch der Academic Cloud**

**Barrierefreie Anwendungen**

**Cloud Computing 2024 Conference**

ZEITSCHRIFT FÜR DIE KUNDEN DER GWDG

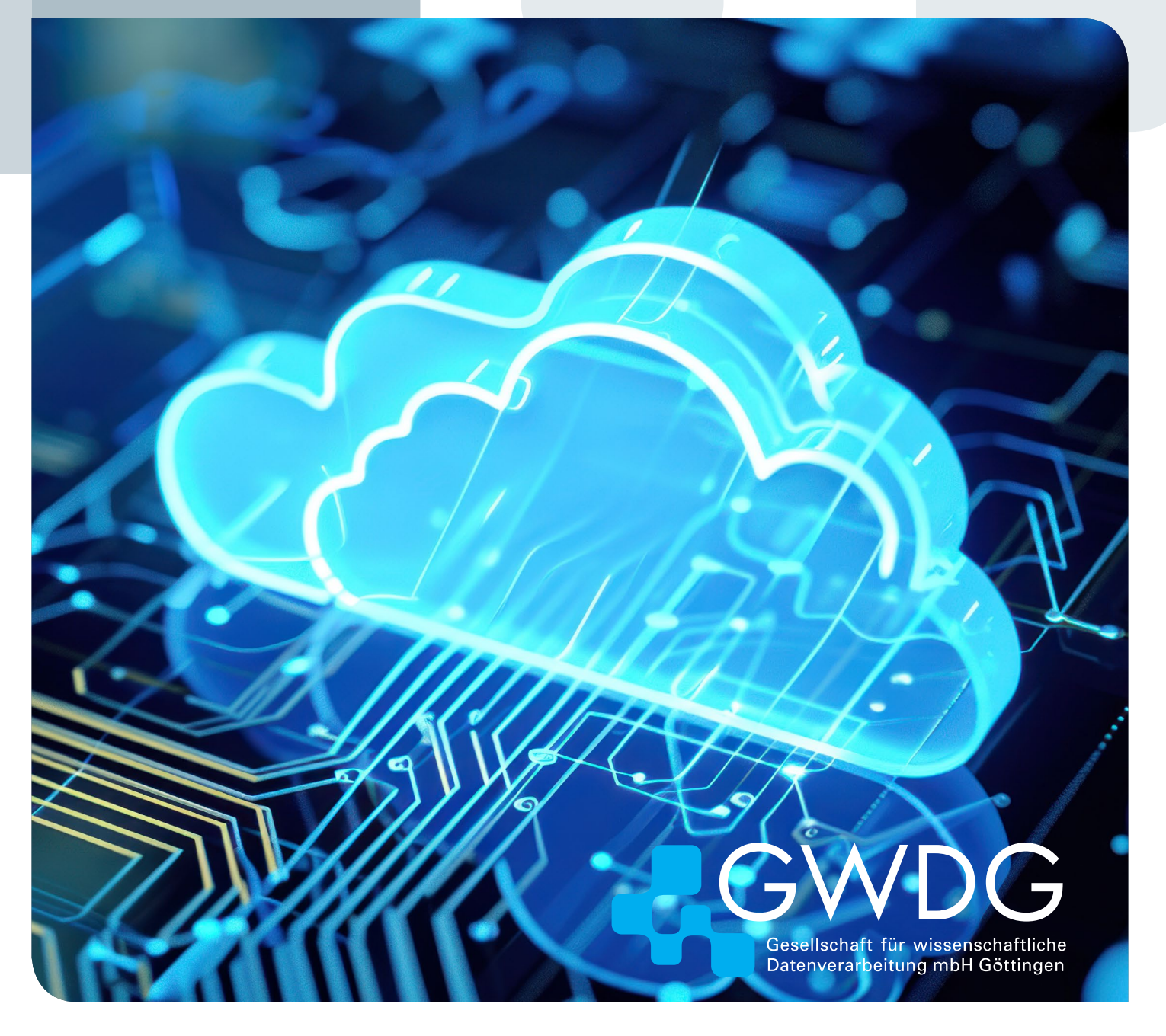

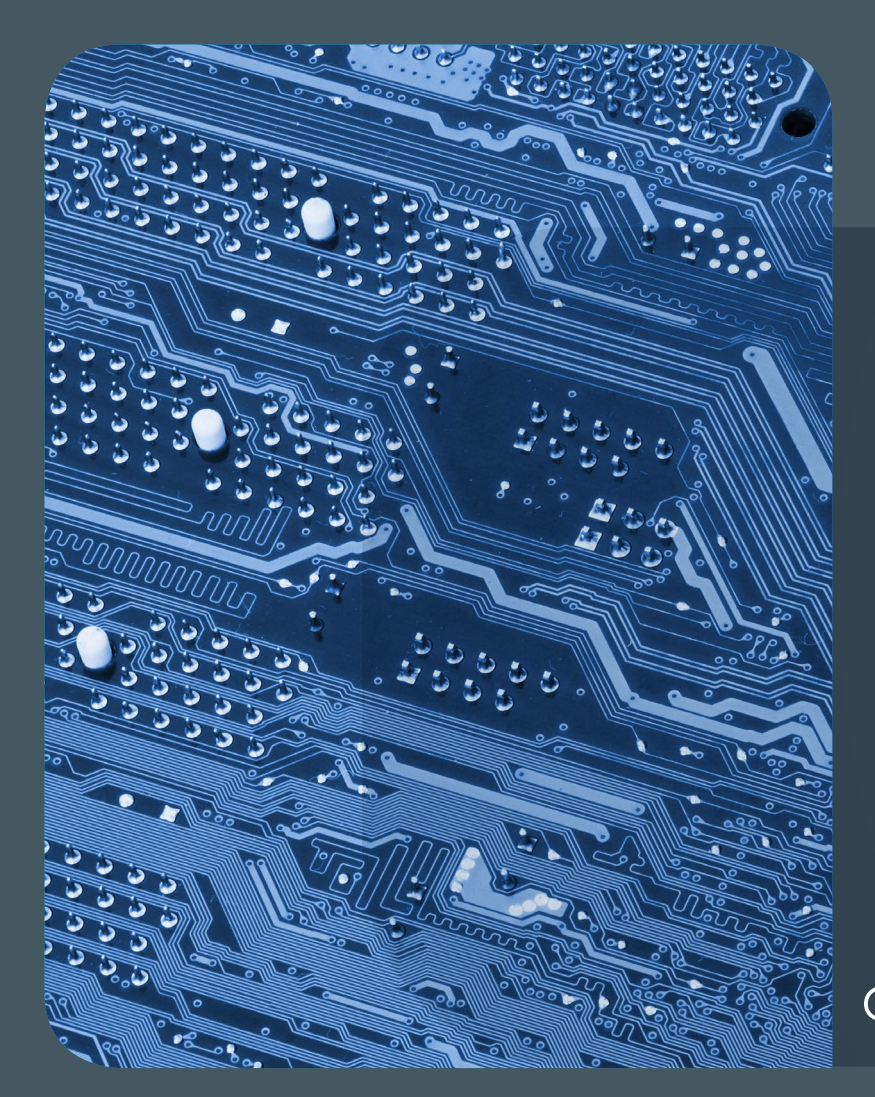

## Inhalt 06|24

4 **[Migration von ownCloud zu Nextcloud](#page-3-0)** 6 **[Chat AI: Three Months of Rapid Growth –](#page-5-0)  [And it Goes on!](#page-5-0)** 8 **[Kurz & knapp](#page-7-0)** 10 **[Erstellen](#page-9-0)  [barrierefreier Anwendungen mit SwiftUI](#page-9-0)** 14 **[Highlights from Venice's Cloud Computing](#page-13-0)  [2024 Conference](#page-13-0)** 18 **[Stellenangebot](#page-17-0)** 19 **[Personalia](#page-18-0)** 21 **[Academy](#page-20-0)**

## GWDG<br>NACHRICHTEN

**Zeitschrift für die Kunden der GWDG**

ISSN 0940-4686 47. Jahrgang Ausgabe 6/2024

**Erscheinungsweise:**  10 Ausgaben pro Jahr

www.gwdg.de/gwdg-nr

**Auflage:** 550

**Fotos:**  © @\_greta - stock.adobe.com (1) © sdecoret - stock.adobe.com (7) © AndSus - stock.adobe.com (13) © chagin - Fotolia.com (17) © nito - Fotolia.com (18) © momius - Fotolia.com (20) © Robert Kneschke - Fotolia.com (21) © MPI-NAT-Medienservice (3, 20) © GWDG (2, 14, 15, 19, 20)

**Herausgeber:**  Gesellschaft für wissenschaftliche Datenverarbeitung mbH Göttingen Burckhardtweg 4 37077 Göttingen Tel.: 0551 39-30001 Fax: 0551 39-130-30001

**Redaktion und Herstellung:**  Dr. Thomas Otto E-Mail: thomas.otto@gwdg.de

**Druck:** Kreationszeit GmbH, Rosdorf

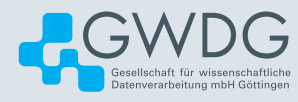

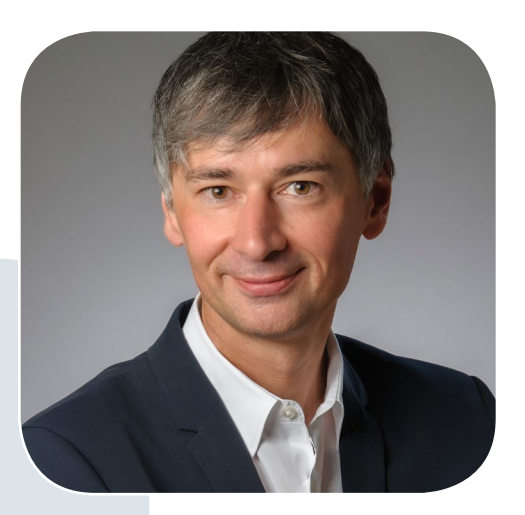

Prof. Dr. Ramin Yahyapour ramin.yahyapour@gwdg.de 0551 39-30130

#### Liebe Kund\*innen und Freund\*innen der GWDG,

in dieser Ausgabe berichten wir über die frische neue Oberfläche der Academic Cloud. Es ist insgesamt beeindruckend, wie die Academic Cloud sich über die letzten Jahre entwickelt hat. In 2018 erst als Sync-and-Share-Lösung für Niedersachsen und die Max-Planck-Gesellschaft gestartet, ist sie nun eine Plattform für diverse Dienste, die überregional von vielen Hochschulen und Forschungseinrichtungen genutzt werden. Gebündelt über einen zentralen Account, der AcademicID, gibt es Zugang zu einem breiten Service-Portfolio, das über die Zeit immer weiter gewachsen ist. So haben wir vor einigen Monaten mit Chat AI auch den Zugang zu diversen KI-Sprachmodellen über die Academic Cloud hinzugefügt. Ein Angebot, das in kurzer Zeit viel Zuspruch gefunden hat und zu Interesse von weiteren Einrichtungen an der Mitnutzung der Academic Cloud geführt hat.

Mit dem Relaunch gibt es nun ein Design-Update, das den Zugang zu den Diensten noch weiter vereinfachen soll. Damit ist die Erfolgsgeschichte aber noch nicht zu Ende. So sind noch einige weitere Neuerungen in der Pipeline, über die wir dann zu gegebener Zeit berichten können.

 **Ramin Yahyapour**

GWDG – IT in der Wissenschaft

## Migration von ownCloud zu **Nextcloud**

<span id="page-3-0"></span>Text und Kontakt: Tobias Herbst tobias.herbst@gwdg.de Die GWDG bietet bereits seit 2011 einen Sync-and-Share-Dienst an, der sich großer Beliebheit erfreut. Dieser wurde zuerst auf Basis der Software Powerfolder realisiert. In 2015 folgte der erste Wechsel auf die von der Nutzerschaft gewünschte Alternative ownCloud. Nun steht wieder eine Veränderung in den Startlöchern und Nextcloud soll zukünftig als Software für den Dateisynchronisierungs- und -freigabedienst eingesetzt werden.

#### **Warum umsteigen?**

Um die Gründe für die Entscheidung zu verstehen, ist es wichtig zu wissen, dass Nextcloud und ownCloud sehr ähnliche Produkte sind, nicht zuletzt weil Nextcloud in 2016 als eine Abspaltung von ownCloud startete. Doch trotz des gleichen Ursprungs sind in den letzten acht Jahren Unterschiede zwischen den beiden Produkten entstanden, hauptsächlich in der Software selbst, aber auch in der Philosophie, die hinter beiden Produkten steckt.

Der wesentliche Auslöser für den Wechsel ist die mittelfristig absehbare Einstellung des aktuellen ownCloud-Produkts "ownCloud Server". Die Firma ownCloud hat diesen Wechsel bereits vor mehreren Jahren bekannt gegeben, am Nachfolge-Produkt "ownCloud Infinite Scale" ("ocis") wird seit 2020 öffentlich auf GitHub gearbeitet. Der neue Ansatz besticht mit einer Neuauflage des Dienstes in der Programmiersprache Go, einem auf Microservices und Virtualisierung ausgerichteten Setup und einem Verzicht auf die bisher zwingend notwendige Datenbank. Leider erfordert diese komplette Überarbeitung eine umfangreiche Umstellung, vom Setup des Dienstes, den zur Verfügung stehenden Funktionen (wobei "ocis" noch eine Reihe von wichtigen Punkten fehlen) bis zum Format der Nutzerdaten im Speicher-Backend.

Da eine Migration der Daten und ein Re-Design des Sync-and-Share-Angebotes der GWDG daher zwingend nötig wurde, entstand die Option, sich einen neuen Überblick über geeignete Alternativen auf dem Markt zu verschaffen.

Nicht unerwähnt bleiben soll die Übernahme der Firma own-Cloud durch die Firma kiteworks. Diese hat im Dezember 2023 neben ownCloud auch DRACOON und Maytech aufgekauft, alle drei Anbieter von Lösungen zum Transfer und/oder der Synchronisierung von Dateien. Sprecher von ownCloud haben versichert, dass "ocis" Open-Source bleiben wird. Jedoch hat diese Übernahme einen faden Beigeschmack, wenn man bedenkt, wie eindringlich bisher auch von ownCloud-Seite vor dem Einfluss von US-Firmen in Europa und Deutschland gewarnt wurde.

#### **Wechsel sind nicht trivial**

Aktuell stellt die GWDG für ihre Kund\*innen zwei unabhängige ownCloud-Instanzen zur Verfügung: GWDG ownCloud, vorrangig für Nutzer\*innen aus den Max-Planck-Instituten und der Universität Göttingen, und Academic Cloud ownCloud für Studierende und Lehrende an allen Niedersächsischen Hochschulen. Diese Instanzen wurden mit unterschiedlichen Speicherkonfigurationen erstellt – ein traditionelles, über Netzwerk eingebundenes Dateisystem für die erste und ein S3-Objektspeicher für die zweite Instanz. Aufgrund der inkompatiblen Speicherarchitekturen und der unterschiedlichen Anwendungen, die auf beiden Instanzen verfügbar sind, war eine Zusammenlegung der beiden Clouds in der Vergangenheit nicht möglich.

Die Umstellung zu Nextclouds "Global Scale Setup" erlaubt es, diese beiden Silos aufzubrechen und sie in kleinere, individuelle Instanzen aufzuteilen, die trotzdem einfach miteinander kooperieren können. Dieser Ansatz erleichtert es, umfassende Anpassungen bereitzustellen, die bisher nicht möglich waren, z. B. Anwendungen oder ein institutionsspezifisches Icon- und Farben-Schema ("Themes"). Darüber hinaus können auch Service-Level-Vereinbarungen und Backup-Optionen an die individuellen Bedürfnisse der verschiedenen Kund\*innen angepasst werden. Sogar zusätzliche Administrationszugänge zur eigenen Cloud für die jeweilige IT-Abteilung der Hochschule oder des Instituts sind in diesem Setup denkbar.

Aus diesen Gründen arbeiten wir an einer Migration für die Inhalte der alten Instanzen zu einem neuen, auf Nextcloud aufbauenden Dienst. Dabei werden nicht nur die Dateien aus der ownCloud (ggf. auch beiden Instanzen) kopiert, sondern es wird auch versucht, die bestehenden Freigaben wiederherzustellen, sofern dies möglich ist. Der automatische Migrationsprozess ist jedoch nicht ohne Einschränkungen, die sich vor allem aus der geänderten Adresse des Dienstes ergeben und die die

#### Migration from ownCloud to **Nextcloud**

The GWDG is moving from ownCloud to Nextcloud for file synchronization and sharing due to ownCloud's product discontinuation and their takeover by kiteworks. Nextcloud was selected for its customizability, adaptability to individual needs and user-friendly interface. The move is planned to start in August, and while it will require some reconfiguration by users, it is aimed at better meeting user requirements.

Nutzer\*innen daher beachten müssen:

- **·** Externe Speicher müssen neu aktiviert und konfiguriert werden.
- **·** Öffentliche Links und federated shares müssen neu erstellt werden.
- **·** Daten aus den Kalender- und Kontakt-Apps der GWDG ownCloud müssen manuell exportiert und anschließend importiert werden.

Geplant ist der Start der Migrations-Webseite für August diesen Jahres, im Dezember wollen wir die Umstellung abschließen und, sofern alles funktioniert, die ownCloud-Instanzen im ersten Quartal 2025 abschalten. Über Termine und Details zum Ablauf, Anleitungen und FAQs werden wir selbstverständlich noch gesondert iüber die bekannten Kanäle informieren.

#### **Was sich bei den Gruppen ändert**

Mit dem Umstieg auf Nextcloud stehen auch erhebliche Änderungen bei der Gruppenfunktion an. In ownCloud können Dateien mit Gruppen aus der Benutzerverwaltung und mit benutzerdefinierten Gruppen geteilt werden. Die benutzerdefinierten Gruppen waren eine Behelfslösung, da die Gruppenfunktionen für Benutzerverwaltungs-Gruppen nur durch Admin-Benutzer\*innen zu konfigurieren waren (und sind) und darum immer über ein Support-Ticket liefen. Durch Änderungen in der Benutzerverwaltung können Benutzer\*innen dort nun selbst Gruppen erstellen und für Sync-and-Share-Funktionen freischalten. Damit ist die Umgehungslösung nicht mehr relevant und wir werden in Nextcloud benutzerdefinierte Gruppen ("Circles") nicht benötigen und einsetzen. Damit ergeben sich für Nutzer\*innen über den

Sync-und-Share-Zusammenhang hinaus eine Reihe von Möglichkeiten; z. B. könnte so eine Gruppe auch auf Windows-Laufwerken und -Shares Berechtigungen erhalten oder in anderen Diensten mit Funktionen verknüpft werden.

Auch wenn diese Umstellung der Gruppen-Funktionen auf globaler Ebene interessante Auswirkungen hat, besteht aktuell noch ein Nachteil darin, dass die gemeinsame Nutzung von Gruppen auf Mitglieder innerhalb derselben Instanz beschränkt ist. Um über Instanzengrenzen hinweg zu teilen, muss eine Gruppe mit ihrer Federated-Cloud-ID hinzugefügt werden, z. B. <group>@guest.files.academiccloud.de, um auch die Gruppenmitglieder auf der Gastinstanz zu erreichen. Für Nutzer-Accounts ist diese Frage bereits durch den Nextcloud Lookup Server beantwortet. Für eine vergleichbare Lösung bei instanzenübergreifenden Gruppen arbeiten wir mit der HIFIS-Plattform der Helmholtz-Gemeinschaft zusammen, die ein ähnliches Nextcloud-System für ihre Nutzer\*innen entwickelt.

#### **Fazit**

Wenn man den Wechsel der GWDG von ownCloud zu Nextcloud rekapituliert, wird deutlich, dass er sowohl durch aktuelle als auch durch zukünftige Anforderungen notwendig wurde. Ein solcher strategischer Wechsel stellt sicher, dass die Bedürfnisse von Lehrenden, Studierenden und Wissenschaftler\*innen, die den Kern unseres Nutzerkreises bilden, effektiv und effizient erfüllt werden. Er unterstreicht das Engagement der GWDG, ihre Dienste kontinuierlich zu aktualisieren, zu verbessern und an die Anforderungen der Nutzer\*innen anzupassen.

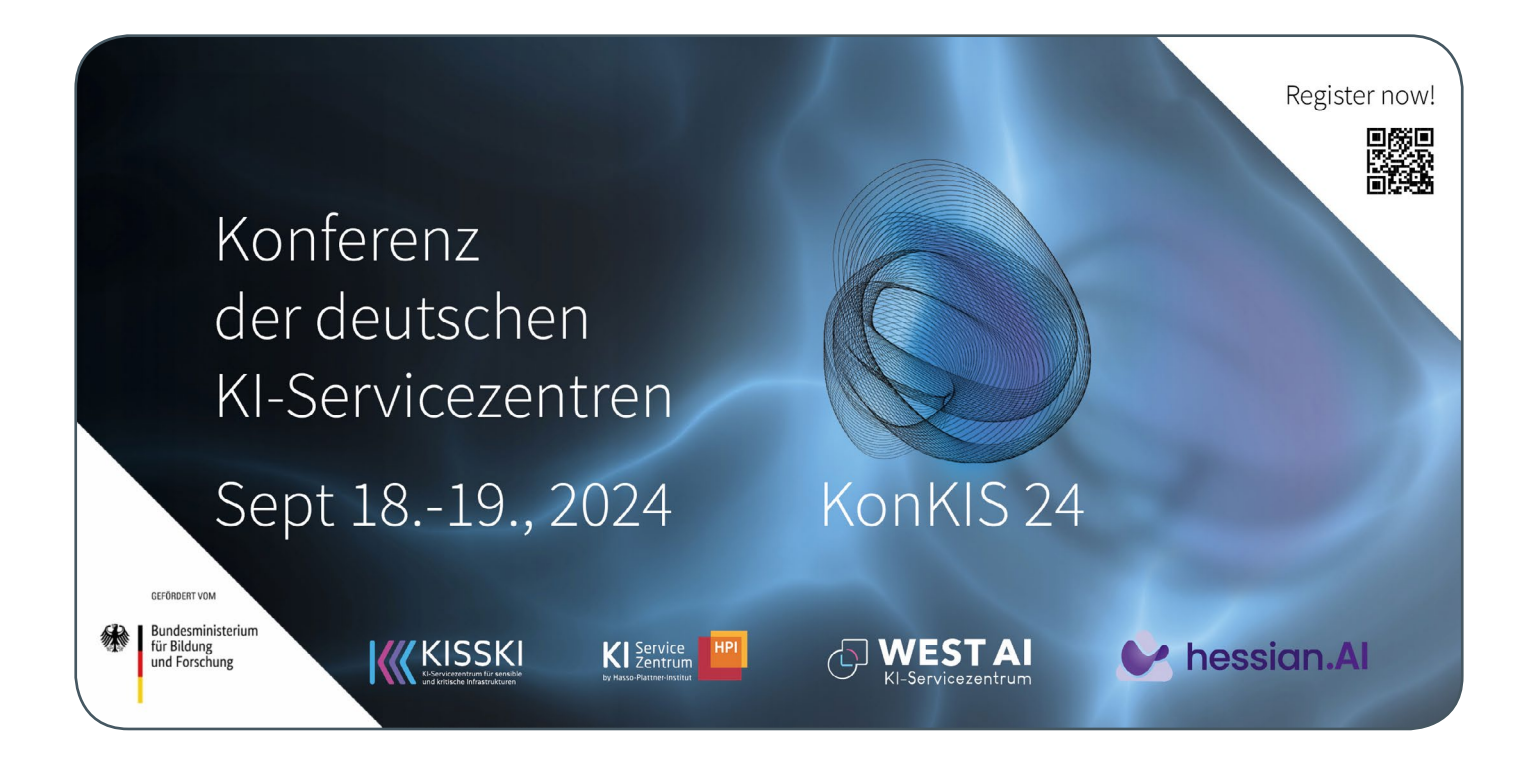

## <span id="page-5-0"></span>Chat AI: Three Months of Rapid Growth – And it Goes on!

#### Text and Contact:

Ali Doost Hosseini ali.doost-hosseini@gwdg.de Jakob Hördt jakob.hoerdt@uni-goettingen.de Starting with a single open-source model, Chat AI has continuously expanded its range of models by running on in-house hardware. Since its launch in February 2024, a considerable number of different users from various universities and institutions have already used the website to chat with open source and external LLMs. The service is expected to continue to develop in the future.

#### **Introduction**

Since its launch in February 2024, Chat AI [1] (formerly LLM service) has provided free and easy access to state-of-the-art large language models (LLMs) for students, researchers, and members of academic institutions throughout Germany. This service was offered in the scope of KISSKI [2], the BMBF-funded AI service center for critical and sensitive infrastructures, of which the GWDG and University of Göttingen are participants.

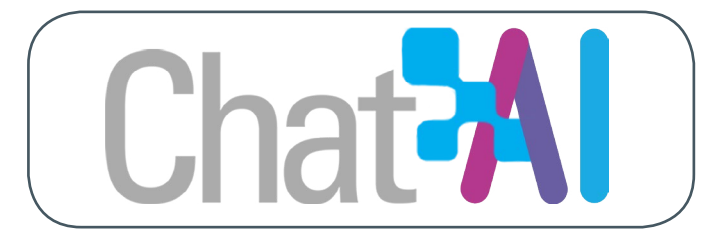

Starting with a single open-source model, Chat AI gradually increased the size of its selection of models by utilizing the GWDG/KISSKI infrastructure. Moreover, it generously provided free access to high-demand commercial models such as GPT-4 through a contract with Microsoft Azure.

As Chat AI was gradually adopted in institutions and universities throughout Germany, more features and models were added to Chat AI in order to fufill the increasing requests from its users and stay on the forefront of LLM services.

#### **Adoption**

Three months after Chat AI was released in February, over 6000 individual users from 400+ universities and institutions have used the website [1] to chat with open-source and external LLMs (see Figure 1). In May alone, after a complete redesign of the web interface that included new features and better functionality, Chat AI has been used by more than 4000 individual users.

 On April 8th, Chat AI was mentioned in the UniNews, which brought in many new users who caught on to the trend and stayed. Currently, on a typical work day more than 500 individuals use Chat

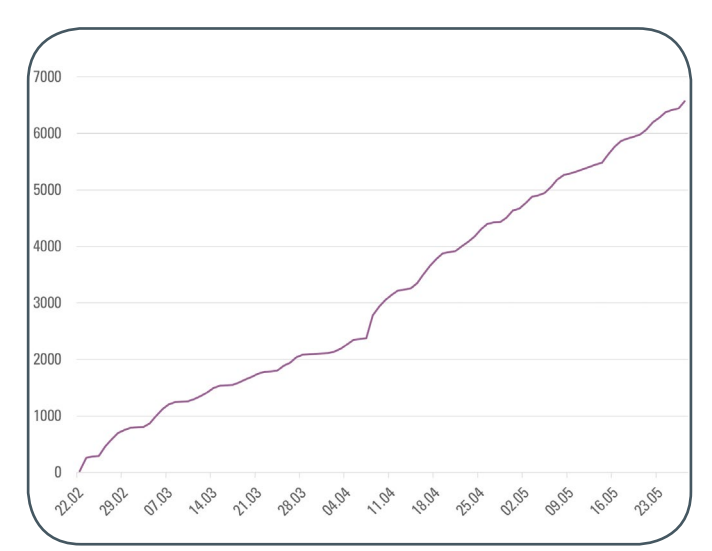

Figure 1: The total user count over time shows a continuous growth of the Chat AI user base since its inception

AI, including around 100 first-time visitors. Figure 2 depicts the growth in the number of daily users, and the share of new users per day. The sudden peak after the promotion can be clearly seen.

So far, Chat AI has responded to over 200 thousand messages and queries. On a typical work day, Chat AI handles more than 3000 requests. Figure 3 illustrates the usage of internal and external models over time. With the addition of state-of-the-art models, the number of chat requests, especially for internal models, has drastically increased.

#### Chat AI: Drei Monate rapide Expansion – und es geht weiter!

Chat AI (ehemals LLM-Service) bietet seit seinem Launch im Februar 2024 kostenlosen und einfachen Zugriff auf leistungsfähige große Sprachmodelle (LLMs) für Studierende, Forschende und Mitglieder akademischer Institutionen in ganz Deutschland. Der Dienst wurde bísher gut angenommen und ist seit seiner Einführung bereits enorm gewachsen.

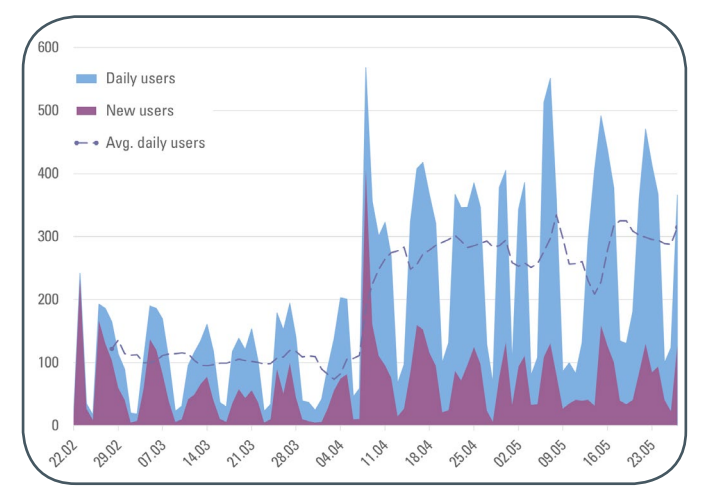

Figure 2: Daily users of Chat AI. This includes first-timers and returning users. The gradual increase in demand can easily be seen. The average includes weekends, which typically is lower than week days, suggesting that Chat AI is mostly used for work and study related tasks.

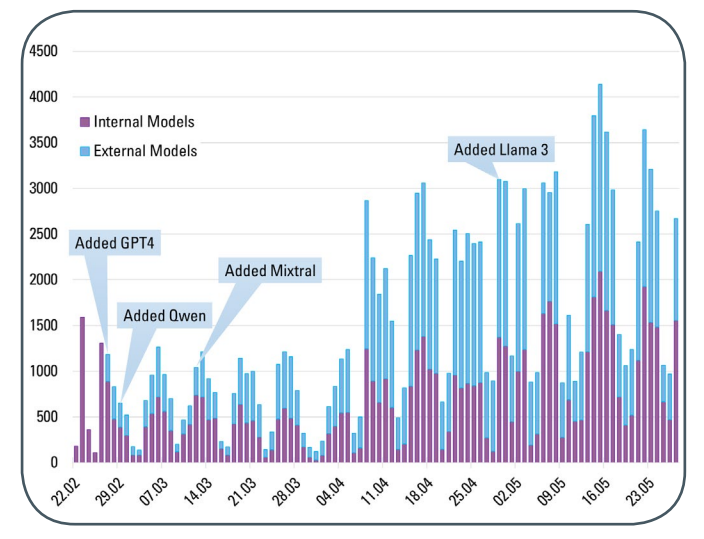

Figure 3: Daily message requests in Chat AI for external (blue) and internal (purple) models. The gradual increase in demand can easily be seen.

#### **using Chat AI**

The new interface was designed with a logo and theme inspired by the participation of GWDG in the KISSKI project, with the goal of providing a simple and practical way to use AI in scientific endeavors. It includes a dark mode and the option to switch the language to German.

The possibility to change the role of the AI model and the way it responds via the so-called system prompt was added in the new

interface. Additionally, a "temperature" slider was placed for users to find a suitable balance between creativity and accuracy.

Another frequent request that was implemented is the ability to save the chat history to the device and load from it to resume the conversation, thereby ensuring that important results are not lost. Note that your conversations with internal models, i.e. messages and responses, are never stored on any server. This data is only kept in the user's browser and can be saved to a file on the local device on request.

For researchers and developers who need more control than the web interface provides, or would like to integrate Chat AI in their own products or services, Chat AI offers an OpenAI-compatible API service. Applicants can fill out the form to request API access via the Chat AI service webpage [3], which is accessible from the KISSKI portal [2]. More details will be included in the response to the application.

#### **What to expect?**

The team behind Chat AI have big plans for its future. The aim is to host one of the leading AI services in Germany, assisting researchers, students, doctors, and many other professions. AI has proven to be a valuable tool in work and education, and it continually opens up new possibilities.

Soon, Chat AI will host a vision model, i.e., a model that can receive an image, and answer queries about the image. The selection of models will continue to grow, and usage guides will be published to ensure that users get the most out of it. The addition of text-to-speech capabilities, which would make the conversations feel more natural and simple, is also considered.

Finally, the stability and reliability of the service is constantly being monitored to iron out any remaining flaws. User feedback, including comments and features requests, is always welcome.

#### **Conclusion**

Chat AI is the first service that offers the ability to chat freely with state-of-the-art open-source LLMs for users and institutions throughout Germany. The service has grown immensely since its launch, and the trend is expected to continue in the future as more features and models are added to the service.

#### **Links**

- [1] <https://chat-ai.academiccloud.de>
- [2] <https://kisski.gwdg.de>
- [3] <https://kisski.gwdg.de/leistungen/2-02-llm-service>

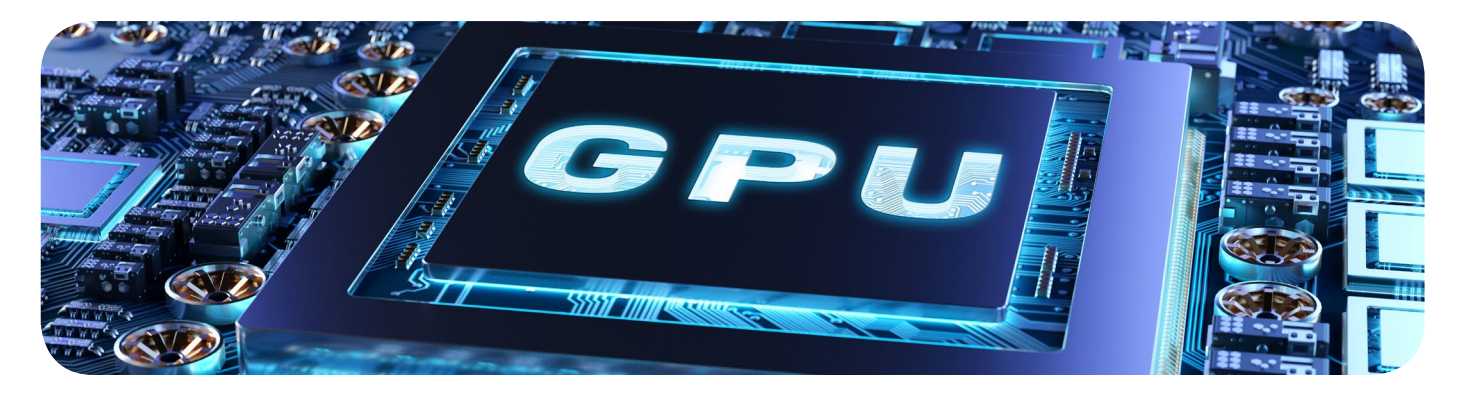

## <span id="page-7-0"></span>Kurz & knapp

#### Relaunch der Academic Cloud

Seit dem 13. Juni 2024 zeigt sich die Academic Cloud [1] in einem neuen Gewand (siehe Abbildung 1). Die Übersicht der zur Verfügung stehenden Dienste wurde umfassend überarbeitet (siehe Abbildung 2) und alle Dienste werden nun nach einem einheitlichen Schema mit den wichtigsten Informationen zu ihren Einsatzmöglichkeiten beschrieben (siehe Abbildung 3). Außerdem gibt es jetzt die Möglichkeit, über die Suche entsprechende Dienste zu filtern. Nach erfolgter Anmeldung wird übersichtlich angezeigt, welche Dienste aus dem umfangreichen Portfolio der angemeldete Account nutzen kann. Die Dienste, die nicht genutzt werden können, werden ausgegraut dargestellt.

Doch nicht nur das Gewand der Academic Cloud ist neu, auch die Single-Sign-On-Anmeldung zu den AcademicCloud-Diensten wurde angepasst (siehe Abbildung 4). Die Funktionalität und Menüführung bei der Anmeldung bleiben für die Nutzer\*innen jedoch zunächst unverändert.

In der nächsten Ausgabe der GWDG-Nachrichten werden wir weitere Details zum Relaunch und die neuesten Entwicklungen in der Academic Cloud präsentieren.

**Weitere Informationen**

- **·** Relaunch der Academic Cloud [2]
- **·** Neues Design der SSO-Anmeldung [3]

#### **Über die Academic Cloud**

Die Academic Cloud steht seit 2018 als Kollaborationsplattform für Studierende und Mitarbeiter\*innen niedersächsischer Hochschulen zur Verfügung und stellt zahlreiche Dienste zum Datenaustausch sowie zur virtuellen Zusammenarbeit in Bildung

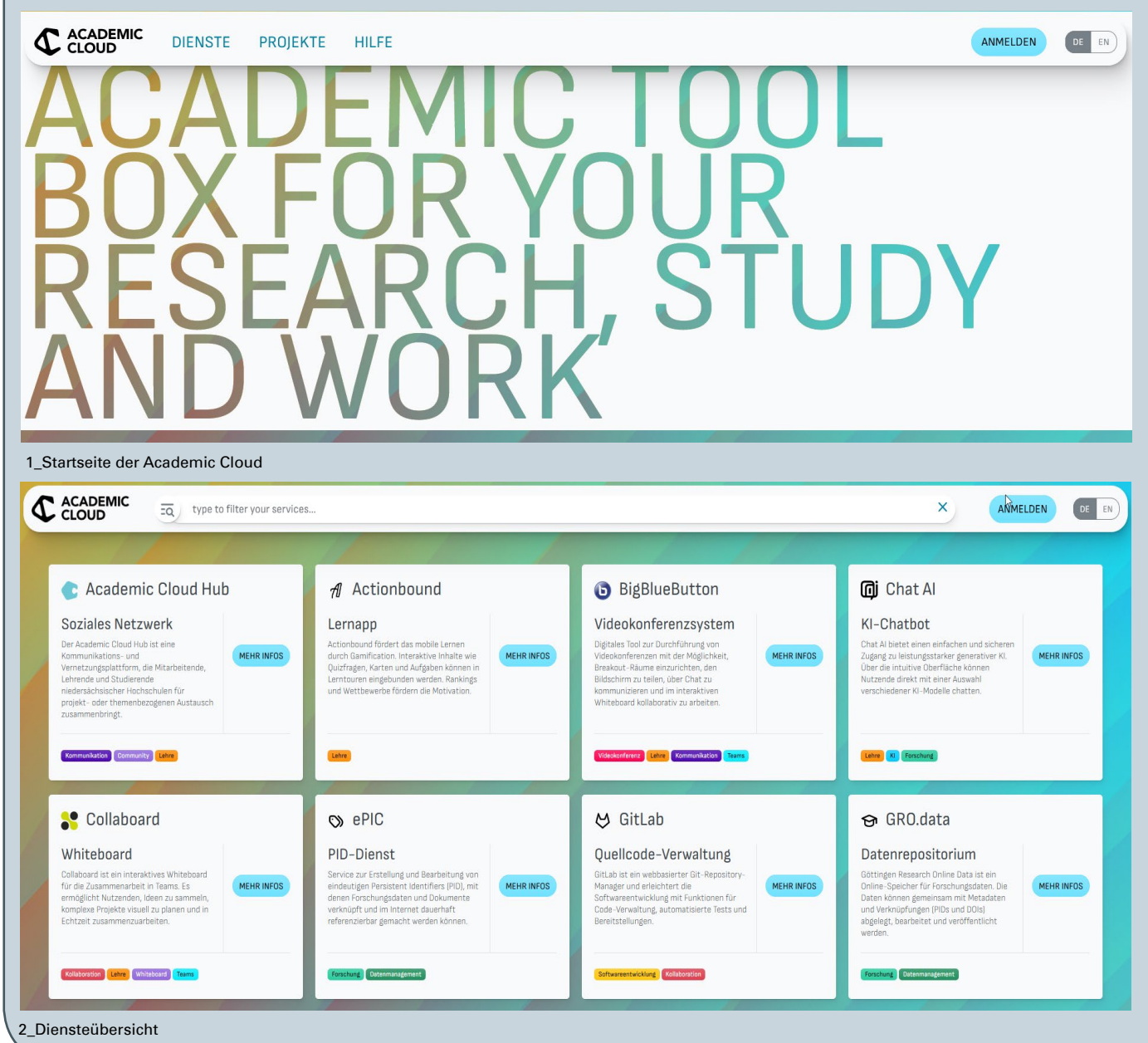

und Forschung bereit. Sie wird von der GWDG gehostet. Das Projekt wurde in Zusammenarbeit mit dem Landesarbeitskreis Niedersachsen für Informationstechnik / Hochschulrechenzentren (LANIT) [4] realisiert und wird durch das Niedersächsische Ministerium für Wissenschaft und Kultur (MWK) [5] gefördert.

#### **Links**

- [1] <https://academiccloud.de>
- [2] [https://docs.gwdg.de/doku.php?id=de:services:application\\_](https://docs.gwdg.de/doku.php?id=de:services:application_services:academiccloud:start) [services:academiccloud:start](https://docs.gwdg.de/doku.php?id=de:services:application_services:academiccloud:start)
- [3] [https://docs.gwdg.de/doku.php?id=de:services:general\\_](https://docs.gwdg.de/doku.php?id=de:services:general_services:academicid:acsso) [services:academicid:acsso](https://docs.gwdg.de/doku.php?id=de:services:general_services:academicid:acsso)
- [4] <https://www.lanit-hrz.de>
- [5] <https://www.mwk.niedersachsen.de>

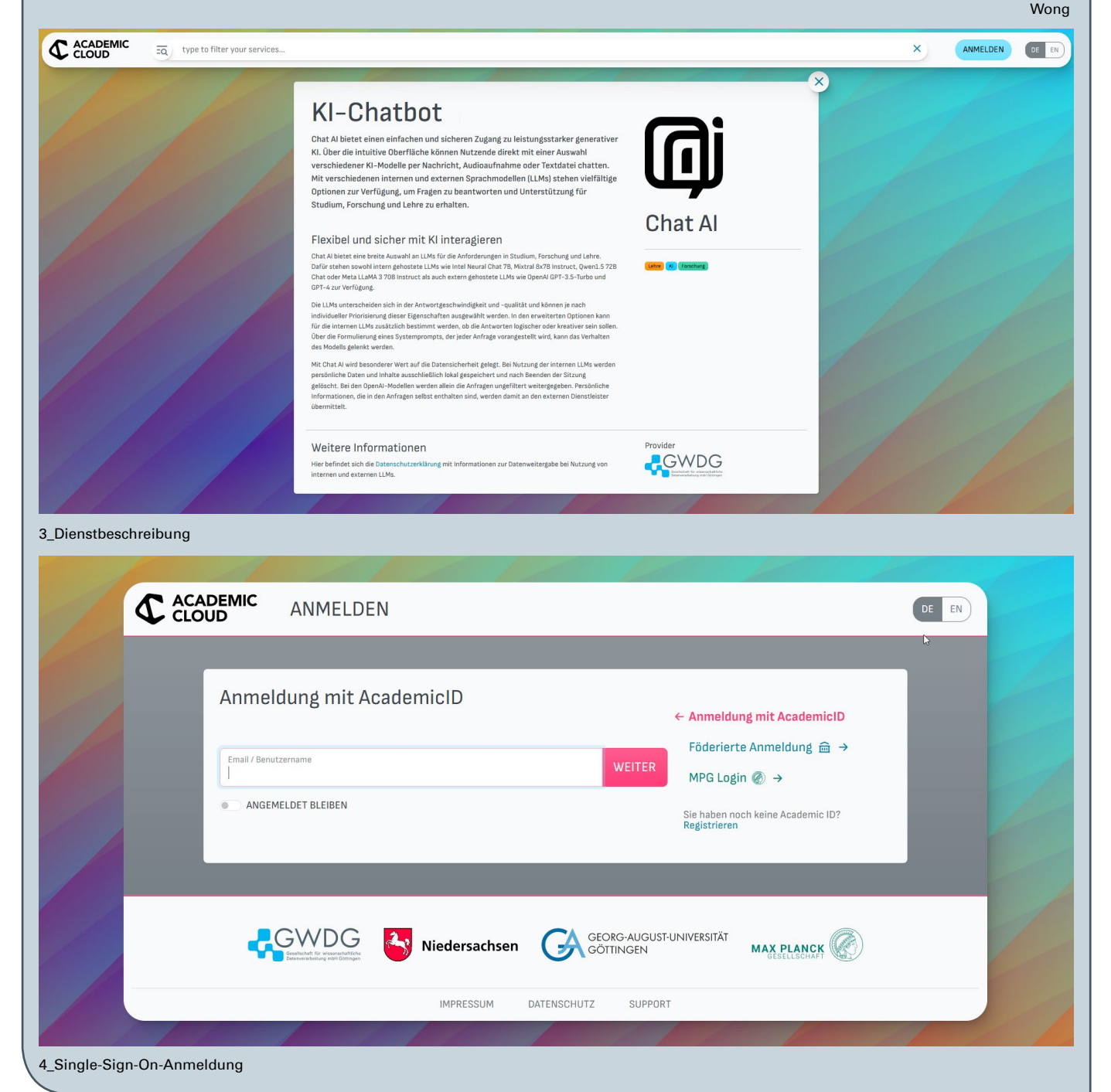

## Erstellen barrierefreier Anwendungen mit SwiftUI

<span id="page-9-0"></span>Text und Kontakt:

Thorsten Hindermann thorsten.hindermann@gwdg.de 0551 39-30307

In den GWDG-Nachrichten 1-2/2024 [1] wurde das Thema Erstellen barrierefreier Anwendungen schon einmal aufgegriffen, um interessierten Entwickler\*innen zu demonstrieren, dass das Erstellen barrierefreier Anwendungen nicht all zu schwer ist. In dem vorliegenden Artikel wird die barrierefreie Entwicklung einer Desktop-Anwendung mit der aktuellen Programmiersprache von Apple, Swift, und dem dazugehörigen Framework für die Entwicklung von grafischen Anwendungen, SwiftUI, gezeigt.

#### **Einleitung**

Die Semantik für Barrierefreiheit befasst sich mit der Erstellung von selbstentwickelten Apps, Kurzform für im Englischen Applications oder im Deutschen Anwendungen, die diese Apps für Personen inklusiv machen und sie in einer Vielzahl von Umgebungen, wie z. B. macOS, iOS oder iPadOS, verwenden, die die Benutzeroberfläche aufgrund einer Beeinträchtigung nicht visuell bedienen können. In vielen Situationen können gesetzliche Anforderungen an die Barrierefreiheit einen Anstoß für Entwickler\*innen geben, sich mit den Herausforderungen der Barrierefreiheit auseinanderzusetzen. Unabhängig davon ist es ratsam, inklusive und zugängliche Apps zu erstellen, damit Ihre Apps die größtmögliche Zielgruppe erreichen.

Die Web Content Accessibility Guidelines (WCAG) [2] sind der globale Standard für Barrierefreiheit und der Maßstab für Web und Mobile. Diese Richtlinien beschreiben die verschiedenen Möglichkeiten, wie Apps für alle wahrnehmbarer, bedienbarer, verständlicher und robuster gemacht werden können.

Viele Anforderungen an die Barrierefreiheit von Benutzer\*innen werden durch Hilfstechnologieprodukte erfüllt, die von Benutzer\*innen installiert werden, oder durch Tools und Einstellungen, die vom Betriebssystem bereitgestellt werden. Dazu gehören Funktionen wie Screenreader, Bildschirmvergrößerung und Einstellungen für hohen Kontrast.

Sprachausgaben bieten in der Regel akustische Beschreibungen von Steuerelementen, die auf dem Bildschirm angezeigt werden. Diese Beschreibungen erleichtern Benutzer\*innen die Navigation durch die App und stellen Verweise auf Steuerelemente bereit, z. B. Bilder, die keine Eingaben oder keinen Text enthalten. Screenreader werden häufig über Gesten auf dem Touchscreen, dem Trackpad oder der Tastatur gesteuert. Weitere Informationen zum Aktivieren von Sprachausgaben finden Sie in der Dokumentation des jeweiligen, weiter oben genannten Betriebssystems, die von SwiftUI unterstützt werden.

Betriebssysteme verfügen über eigene Sprachausgaben mit ihrem eigenen Verhalten und ihrer eigenen Konfiguration. Die meisten Sprachausgaben lesen z. B. den Text, der einem Steuerelement zugeordnet ist, vor, wenn es den Fokus erhält, sodass sich Benutzer\*innen beim Navigieren durch die App orientieren können. Einige Screenreader können jedoch auch die gesamte Benutzeroberfläche der App lesen, wenn eine Seite angezeigt wird, sodass der Benutzer bzw. die Benutzerin alle verfügbaren Informationsinhalte der Seite erhalten kann, bevor er bzw. sie versucht, auf der Seite zu navigieren.

Die meisten Sprachausgaben lesen automatisch jeden Text vor, der einem Steuerelement zugeordnet ist, das den Fokus erhält und auf Barrierefreiheit programmiert ist. Dies bedeutet, dass Steuerelemente, z. B. Stepper oder Button, für die eine Text-Eigenschaft festgelegt ist, für den Benutzer bzw. die Benutzerin zugänglich sind. Image, View, ScrollView und andere enthalten automatisch barrierefreie Eigenschaften, da ihnen kein Text zugeordnet ist.

Apples aktuelle Programmiersprache Swift, dokumentiert unter [3], ist um die Möglichkeit erweitert worden, barrierefreie Anwendungen für Desktop (macOS) und mobile Geräte (iOS und iPadOS) zu erstellen. Diese erweiterte Möglichkeit heißt bei Apple SwiftUI und ist dokumentiert unter [4]. Dabei steht die Abkürzung UI für User Interface.

#### **SwiftUI**

Wie alle Apple UI-Frameworks verfügt SwiftUI über eine integrierte Unterstützung für die Barrierefreiheit. Das Framework betrachtet gängige Elemente wie Navigationsansichten, Listen, Textfelder, Schieberegler, Schaltflächen usw. und bietet standardmäßig grundlegende Barrierefreiheitsbeschriftungen und -werte.

#### Creating Accessible Applications with SwiftUI

In the GWDG News 1-2/2024, the topic of creating accessible applications was already taken up to demonstrate to interested developers that creating accessible applications is not too difficult. This article shows the accessibility of a desktop application using Apple's current programming language, Swift, and the associated framework for developing graphical applications, SwiftUI.

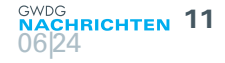

import SwiftUI

```
struct ContentView: View {
    @State var counter = @ @State var buttonTitle = "Klick mich!"
     let gwdgGrau : Color = Color(red: 75/255, green: 88/255, blue: 95/255)
     let gwdgBlau : Color = Color(red: 0/255, green: 158/255, blue: 244/255)
     let gwdgSilber : Color = Color(red: 187/255, green: 199/255, blue: 205/255)
     var body: some View {
         VStack {
             Image("buttonImage")
                 .accessibilityLabel("G W D G R Z Neubau")
                 .help("Die Vorderansicht des Göttinger Rechenzentrums von schräg vorne 
zeigt rechts den Maschinentrakt und links das Bürogebäude.")
                 .background(gwdgGrau)
             Button(buttonTitle) {
                 counter += 1
                buttonTitle = "\(counter) mal\(counter > 1 ? "e":"") geklickt"
 }
             .help("Zählt, wie viele Male die Schaltfläche geklickt wurde!")
             .background(gwdgBlau)
             .tint(.black)
         }
         .padding(30.0)
         .lineSpacing(25.0)
         .background(gwdgGrau)
     }
}
#Preview {
     ContentView()
}
```
Quellzeilenauflistung 1

Sie müssen keine zusätzliche Arbeit machen, um diese Standard-Barrierefreiheitsfunktionen zu aktivieren.

SwiftUI bietet auch Tools, die Ihnen helfen, die Zugänglichkeit Ihrer App zu verbessern. Um herauszufinden, welche Verbesserungen Sie benötigen, versuchen Sie dazu, Ihre App mit Barrierefreiheitsfunktionen wie VoiceOver, Sprachsteuerung und Schaltersteuerung zu verwenden, oder erhalten Sie Feedback von Benutzer\*innen Ihrer App, die diese Funktionen regelmäßig verwenden. Verwenden Sie dann die Modifikatoren für die Barrierefreiheitsansicht, die SwiftUI bietet, um das Erlebnis zu verbessern. Sie können beispielsweise explizit Barrierefreiheitslabels zu Elementen in Ihrer Benutzeroberfläche hinzufügen, indem Sie den accessibility Label( :) [5] oder den Ansichtsmodifikator accessibilityValue( :) [6] verwenden.

Passen Sie Ihre Verwendung von Barrierefreiheitsmodifikatoren für alle Plattformen an, auf denen Ihre App läuft. Zum Beispiel müssen Sie möglicherweise die Barrierefreiheitselemente für eine Apple Watch-App anpassen, die eine gemeinsame Codebasis mit einer iOS-App teilt.

Eine Anleitung von Apple zum Design finden Sie unter "Barrierefreiheit" [7] in den Richtlinien für die menschliche Schnittstelle, Human Interface Guidelines, abgekürzt HIG, unter [8].

#### **Einfache Beispiel-App**

#### **Mögliche Entwicklungsumgebungen**

Die derzeit nahezu ausschließliche Möglichkeit, Apps zu erstellen, ist die mit der Apple-eigenen Entwicklungsumgebung, engl. Integrated Development Environment, kurz IDE, Xcode. Zum Zeitpunkt des vorliegenden Artikels ist die aktuelle Xcode-Version 15.

Eine weitere, sehr einfache IDE ist Swift Playground von

Apple. Diese steht für iPad und Mac zur Verfügung. Deren vorrangiger Zweck ist es aber, die Programmiersprache Swift zu erlernen, ohne mit einer "ausgewachsenen" IDE wie Xcode überfordert zu werden. Auch die Erstellung von einfachen SwiftUI Apps ist möglich. Diese IDE wird aber in diesem Artikel nicht betrachtet.

Eine weitere IDE, JetBrains AppCode, wurde zum Dezember 2022 eingestellt. Bestandskund\*innen, die diese App (noch) besitzen, müssen nur beachten, dass diese IDE nur die Kompatibilität zu macOS 13 und Xcode 14.2 hat.

#### **Unterstützte Plattformen**

Von SwiftUI werden sämtliche Geräte von Apple unterstützt bei gleichzeitiger Verwendung von nur einem Satz von Werkzeugen und Schnittstellen für App-Entwickler, engl. Application Programmers Interfaces, kurz APIs.

#### **Unterstützung für zusätzliche Plattformen**

Über die Geräte von Apple hinaus werden derzeit produktiv weiter keine Plattformen unterstützt. Zukünftig wird vielleicht die Portierung der Programmiersprache Swift nach Windows (siehe unter [9]), an Bedeutung gewinnen können, aber das liegt zum jetzigen Zeitpunkt im Bereich der Spekulation.

#### **Einfache Beispiel-App**

SwiftUI verwendet eine deklarative Syntax, so dass einfach in einer Quellzeilendatei angegeben werden kann, was die Benutzeroberfläche tun soll. Als Entwickler\*in kann man beispielsweise beschreiben, dass eine Liste von Elementen gewünscht wird, die aus Textfeldern besteht, und dann Ausrichtung, Schriftart und Farbe für jedes Feld beschreiben. Die so entstandenen Quellzeilen sind einfach und leicht zu lesen, was Zeit und Wartung spart.

In dieser einen Quellzeilendatei werden sowohl die Inhaltselemente der App als auch die dazugehörige Programmierung eingegeben (siehe Quellzeilenauflistung 1). Im Beispiel wird eine Inhaltsseite (ContentView) genutzt, die ein vertikal stapelbares Layout (VStack) einbettet und darin die beiden Elemente Bildschaltfläche (Image) und Schaltfläche (Button).

In den Ressourcen der Beispiel-App wurden noch die GWDG-Farben definiert, z. B. gwdgGrau. Da die Quellzeilendatei alle Programminformationen beinhaltet, sind diese Farbdefinitionen hier mit enthalten.

Konzentrieren wir uns nun auf die Elemente für die Barrierefreiheit. Beim Image ist mit .accessibilityLabel eine Kurzbeschreibung des Bildes eingefügt worden. Bei GWDG und RZ wurden zwischen den Buchstaben Leerzeichen eingefügt, damit diese als Buchstaben des abgekürzten Firmennamens gesprochen werden. Zusätzlich mit .help ist noch eine genauere Beschreibung des Bildes eingefügt worden, der zusätzlich zur Sprachausgabe mit angezeigt wird.

Bei der Schaltfläche (Button) wird die Eigenschaft button Title vorgelesen und anschließend der Text in .help für eine genauere Beschreibung, welchen Zweck die Schaltfläche hat.

In der anonymen Methode wird innerhalb der geschweiften Klammern der anzuzeigende Text der Schaltfläche (Button) neu erstellt. Der aktuelle Wert der Variable Count wird angezeigt und in der ersten Zeile wird Count mittels Count  $+= 1$  um 1 erhöht und gleichzeitig abgefragt, ob Count einen Wert größer 1 hat; so wird dem Wort Mal ein e angehängt, sonst bleibt das Wort Mal so wie es ist. Dieser jeweils bei der Ausführung neu zusammengestellte

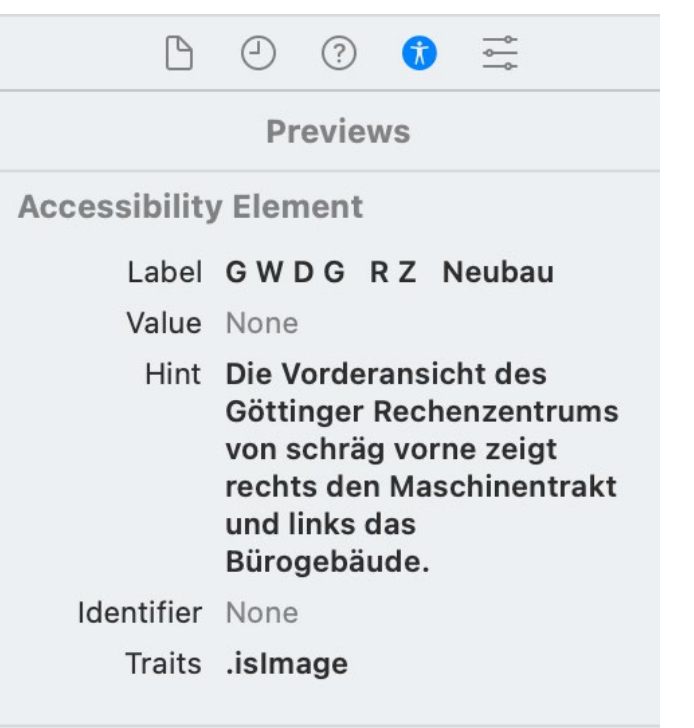

#### 1\_Xcode Accessibility Inspector

Text wird anschließend als neue Beschriftung übergeben und daraufhin wird der Inhalt bei eingeschalteter Bildschirmvorlesefunktion des jeweiligen, von SwiftUI unterstützten Betriebssystems, vorgelesen.

Die IDE Xcode unterstützt Entwickler\*innen dabei, barrierefreie Apps zu entwickeln. Befindet sich der Einfügemarke im Bereich von in diesem Beispiel Image oder Button, dann werden im Accessibility Inspector die wichtigen Werte für die Barrierefreiheit, nämlich Label und Hint, gesetzt. Damit können Entwickler\*innen schnell erfassen, ob alle wichtigen Eigenschaften für die Barrierefreiheit dieses Elements gesetzt sind.

Als Entwickler\*in hat man mit dem Xcode Accessibility Inspector (siehe Abbildung 1) eine gute Ansicht und Kontrolle, ob alle wichtigen Accessibility-Informationen für das jeweilige Steuerelement, im Beispiel Image und Button zur Verfügung stehen, um die selbstentwickelte App inklusiv und zugänglich für alle Benutzer\*innen zu gestalten.

 Nachdem das Programm fehlerfrei übersetzt und gestartet worden ist, wird der Inhalt bei eingeschalteter Bildschirmvorlesefunktion des jeweiligen, von SwiftUI unterstützten Betriebssystems, vorgelesen. In den Abbildungen 2 und 3 ist die Ausführung unter macOS 14.5 Sonoma zu sehen. Das aktive Element, das gerade vorgelesen wird, ist dabei umrahmt. Dabei werden nacheinander die Zeichenkette der Eigenschaft .accessibility Label des Steuerelements Image und die Zeichenkette der Variablen buttonTitle des Steuerelements Button vorgelesen. Zusätzlich wird die in der Eigenschaft .help enthaltene Zeichenkette angezeigt, wenn sich der Mauszeiger über dem Element befindet (siehe Abbildung 2).

Wenn Benutzer\*innen die Schaltfläche (Button) einmal oder mehrfach anklicken, wird die neu zusammengesetzte Zeichenkette in der Variablen buttonTitle als Beschriftung der Schaltfläche angezeigt und vorgelesen sowie die in .help enthaltene Zeichenkette angezeigt, wenn der Mauszeiger über die Schaltfläche bewegt wird (siehe Abbildung 3).

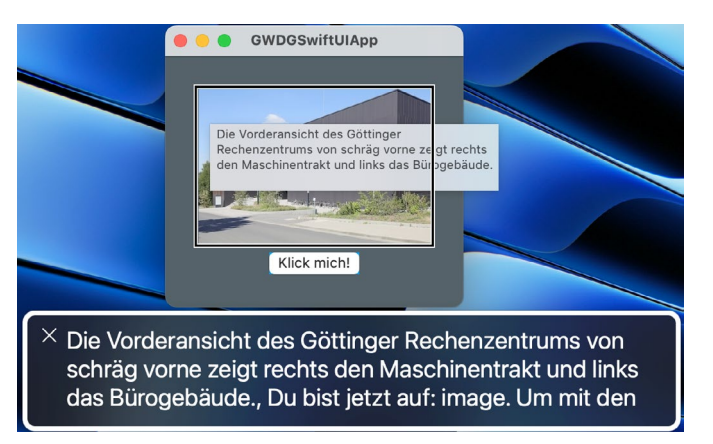

2\_Der gesprochene VoiceOver-Text für das Bild wird zusätzlich in dem Kasten angezeigt.

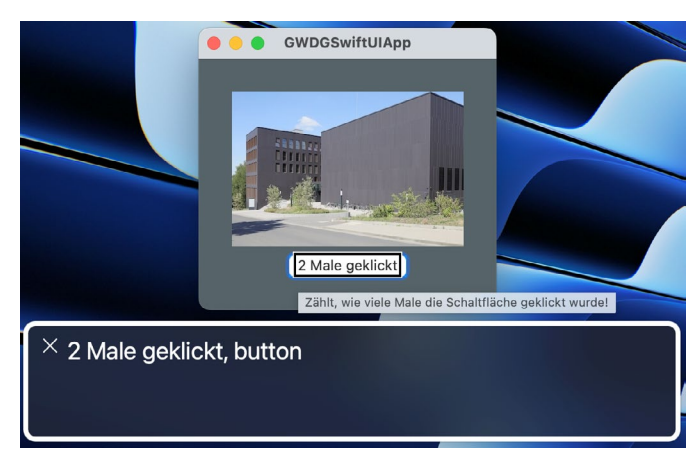

3\_Der gesprochene VoiceOver-Text für die Schaltfläche (Button) wird zusätzlich in dem Kasten angezeigt.

#### **Ausblick und weitere informationen**

Das Thema barrierefreie Anwendungsentwicklung wird auf alle Fälle weiter im Auge behalten und verfolgt. Bei interessanten Entwicklungen werden in zukünftigen Ausgaben der GWDG-Nachrichten auch weitere Artikel zu diesem Thema erscheinen.

Die ersten Artikel zu dem Thema können in den GWDG-Nachrichten 7-8/2023 unter [10] und 1-2/2024 unter [11] abgerufen werden, generelle Informationen zu dem Thema unter [12], Checklisten für Webanwendungen unter [13] und Informationen für mobile und Desktops Apps unter [14].

#### **Links**

- [1] [https://gwdg.de/about-us/gwdg-news/2024/GN\\_01-02-2024\\_](https://gwdg.de/about-us/gwdg-news/2024/GN_01-02-2024_www.pdf) [www.pdf](https://gwdg.de/about-us/gwdg-news/2024/GN_01-02-2024_www.pdf)
- [2] [https://www.w3.org/TR/WCAG22/](https://www.w3.org/TR/WCAG22)
- [3] <https://developer.apple.com/swift/>
- [4] <https://developer.apple.com/xcode/swiftui/>
- [5] [https://developer.apple.com/documentation/swiftui/view/](https://developer.apple.com/documentation/swiftui/view/accessibilitylabel(_:)-1d7jv) [accessibilitylabel\(\\_:\)-1d7jv](https://developer.apple.com/documentation/swiftui/view/accessibilitylabel(_:)-1d7jv)
- [6] [https://developer.apple.com/documentation/swiftui/view/](https://developer.apple.com/documentation/swiftui/view/accessibilityvalue(_:)-2bwuz) [accessibilityvalue\(\\_:\)-2bwuz](https://developer.apple.com/documentation/swiftui/view/accessibilityvalue(_:)-2bwuz)
- [7] [https://developer.apple.com/design/human-interface](https://developer.apple.com/design/human-interface-guidelines/accessibility)[guidelines/accessibility](https://developer.apple.com/design/human-interface-guidelines/accessibility)
- [8] [https://developer.apple.com/design/human-interface](https://developer.apple.com/design/human-interface-guidelines/)[guidelines/](https://developer.apple.com/design/human-interface-guidelines/)
- [9] <https://www.swift.org/blog/swift-on-windows/>
- [10] [https://gwdg.de/about-us/gwdg-news/2023/GN\\_7-8-2023\\_](https://gwdg.de/about-us/gwdg-news/2023/GN_7-8-2023_www.pdf#page=15) [www.pdf#page=15](https://gwdg.de/about-us/gwdg-news/2023/GN_7-8-2023_www.pdf#page=15)
- [11] [https://gwdg.de/about-us/gwdg-news/2024/GN\\_01-02-2024\\_](https://gwdg.de/about-us/gwdg-news/2024/GN_01-02-2024_www.pdf#page=8) [www.pdf#page=8](https://gwdg.de/about-us/gwdg-news/2024/GN_01-02-2024_www.pdf#page=8)
- [12] [https://gwdg.de/about-us/company-internal-regulations/](https://gwdg.de/about-us/company-internal-regulations/accessible-it/) [accessible-it/](https://gwdg.de/about-us/company-internal-regulations/accessible-it/)
- [13] [https://docs.gwdg.de/doku.php?id=de:general:accessibility\\_](https://docs.gwdg.de/doku.php?id=de:general:accessibility_web-checkliste) [web-checkliste](https://docs.gwdg.de/doku.php?id=de:general:accessibility_web-checkliste)
- [14] [https://docs.gwdg.de/doku.php?id=de:general:accessibility\\_](https://docs.gwdg.de/doku.php?id=de:general:accessibility_desk_mobile_apps) [desk\\_mobile\\_apps](https://docs.gwdg.de/doku.php?id=de:general:accessibility_desk_mobile_apps)  $\bullet$

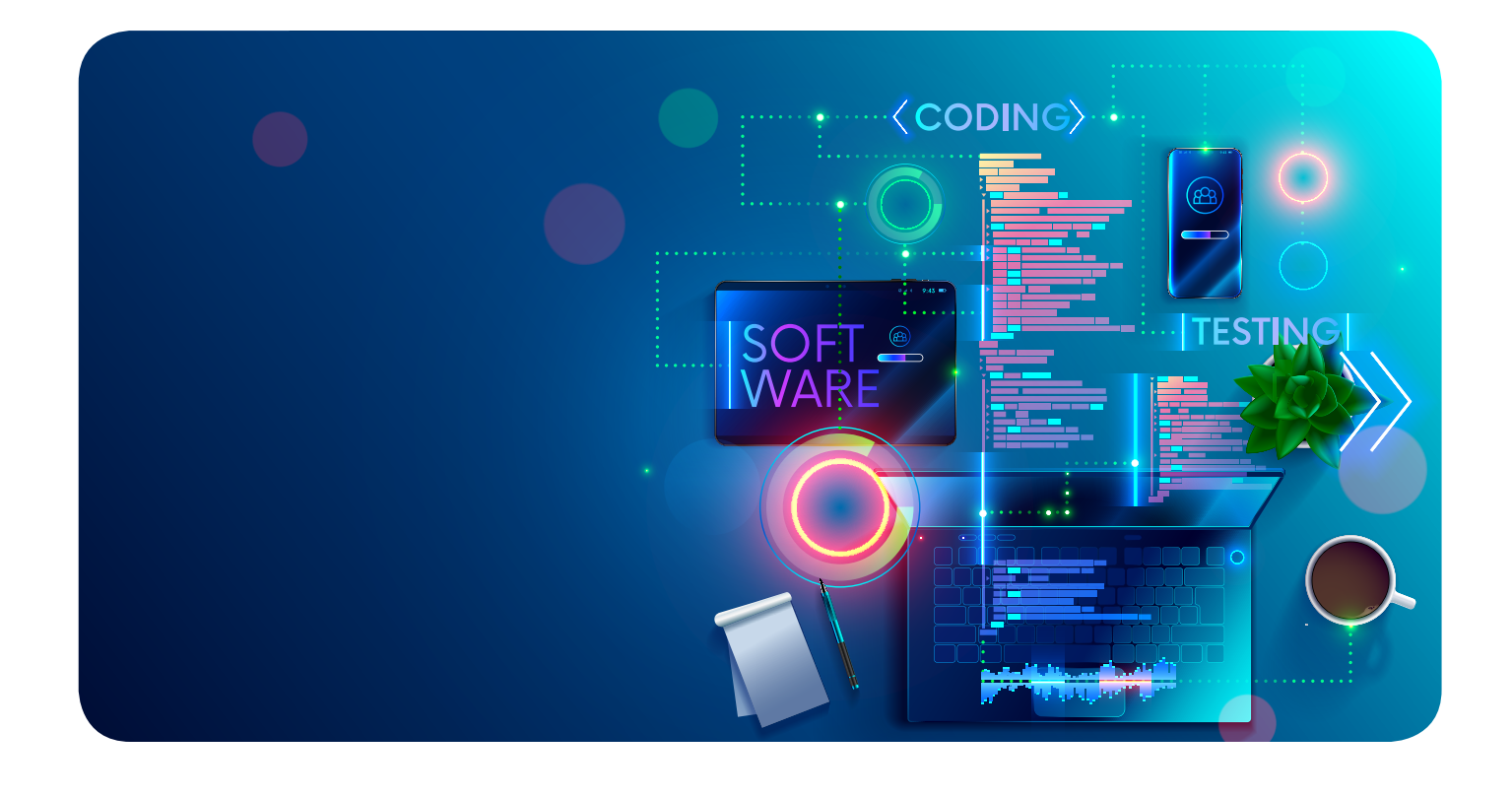

## <span id="page-13-0"></span>Highlights from Venice's Cloud Computing 2024 **Conference**

Text and Contact: Michael Bidollahkhani michael.bidollahkhani@gwdg.de In April, Venice hosted the Cloud Computing Conference. Representing GWDG, PhD candidate Michael Bidollahkhani and Prof. Dr. Julian Kunkel had a paper contributing with this event to discuss the latest in cloud computing and AI. The GWDG took the opportunity to present research work focusing on the use of AI to improve system reliability through predictive maintenance. The presented paper was selected as the best published paper in the proceedings of the publication and the team was honored as selected researchers of the conference.

#### **Engaging with Global Experts**

From April 14 to April 17, the conference was filled with sessions from 9:00 AM to 9:00 PM each day. These sessions covered important topics and new developments in the industry.

During the conference, Michael Bidollahkhani had the opportunity to meet and interact with several scientists from all around the world, such as Res. Assoc. Felix Truger from the Stuttgart University's Institute of Architecture of Application Systems (IAAS) and Prof. Dr. Petre Dini (see Figure 1). Prof. Dini is a significant figure in the field of network management and cloud computing. He is currently responsible for the scientific aspects of IARIA conferences such as CLOUDCOMP2024.

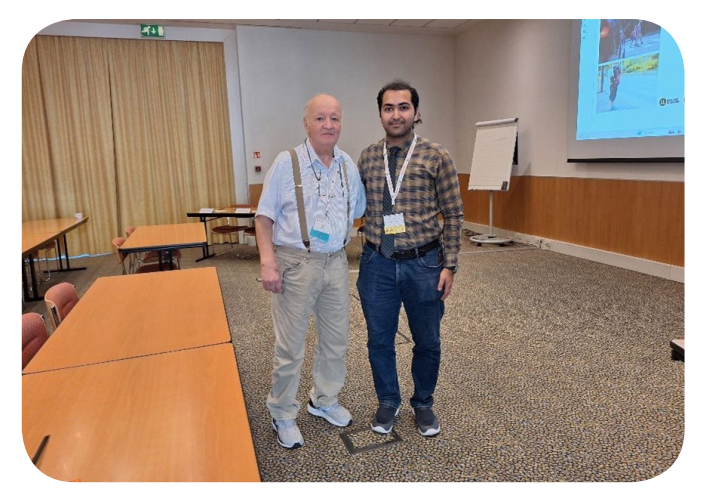

Figure 1: Prof. Dr. Petre Dini and Michael Bidollahkhani

#### **Key Panels**

**·** AI-based Computation Technologies: This panel talked about how AI can make cloud computing more efficient and the ethical issues that come with it. It showed how AI algorithms can be used in cloud systems to improve performance.

- **·** Systems Vulnerabilities: This panel discussed ways to protect cloud infrastructures from advanced cyber threats. It emphasized the need for strong security measures and using AI to predict and prevent security breaches.
- **·** Readiness Raising of Digital Technologies: This session explored how different sectors can improve their digital readiness to handle future technology needs. It highlighted the importance of ongoing education and adopting new technologies.

#### **Special Sessions Highlight**

- **·** Fashion and Cultural Heritage in the Metaverse: Presentations showed how digital spaces can combine fashion with cultural preservation. They used virtual reality and augmented reality to create immersive experiences that connect technology and culture.
- **·** AI's Dual Role in Cloud Service Security: This session debated the pros and cons of using AI in cloud service security. Experts discussed the balance between using AI for security improvements and the risks it can introduce.

#### Highlights von der Konferenz "Cloud Computing 2024"in Venedig

Im April fand in Venedig die Konferenz "Cloud Computing 2024" statt. Als Vertreter der GWDG trugen Michael Bidollahkhani und Prof. Dr. Julian Kunkel mit einem Beitrag zu dieser Veranstaltung bei und diskutierten die neuesten Entwicklungen im Bereich Cloud Computing und KI. Die GWDG nutzte dabei die Möglichkeit Forschungsarbeiten, die sich auf den Einsatz von KI zur Verbesserung der Systemzuverlässigkeit durch vorausschauende Wartung konzentrieren, zu präsentieren. Das vorgestellte Paper wurde als bestes veröffentlichtes Paper in den Proceedings der Publikation ausgewählt und das Team als ausgewählte Forscher der Konferenz ausgezeichnet.

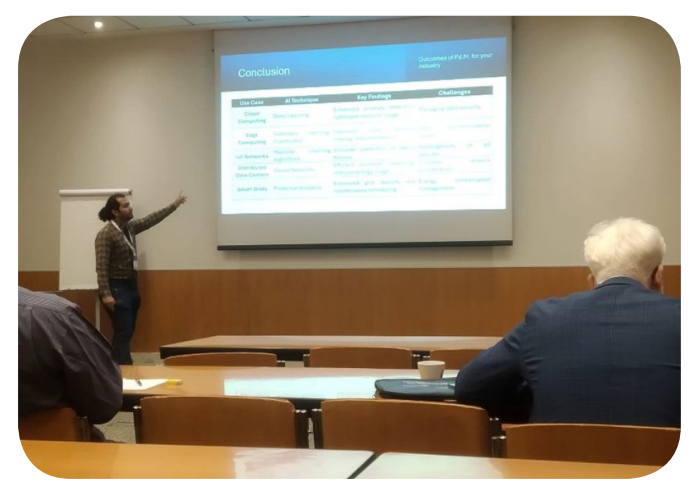

Figure 2: Presentation of the research paper entitled "Revolutionizing System Reliability: The Role of AI in Predictive Maintenance Strategies'

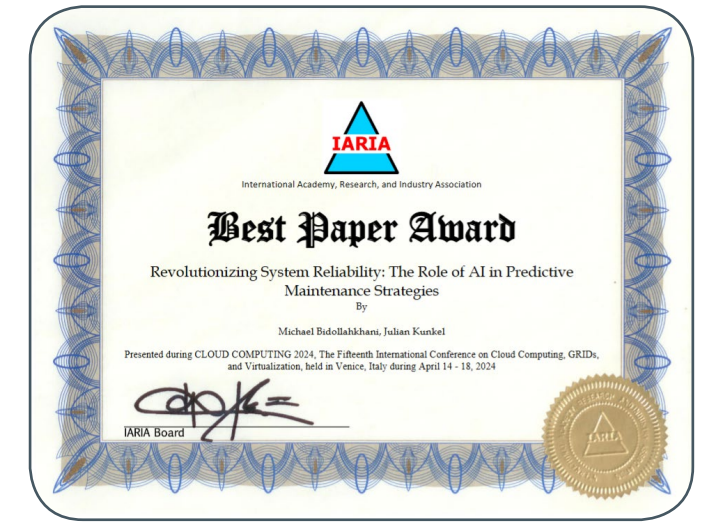

Figure 3: Award certificate

#### **Sharing Our Innovations**

A major part of the conference was presenting GWDG's research on "Revolutionizing System Reliability: The Role of AI in Predictive Maintenance Strategies" (see Figure 2). This research showed how AI can predict and prevent system failures, improving reliability and efficiency. The presentation sparked discussions about applying these strategies in different industries.

#### **Award Recognition**

The paper, "Revolutionizing System Reliability: The Role of AI in Predictive Maintenance Strategies," won the "Best Papers" award at the conference (see Figure 3). This award highlights the paper's contribution to cloud computing. The final version will be published in the IARIA Journals. More details can be found at IARIA Journals Awards ([https://www.iaria.org/conferences2024/](https://www.iaria.org/conferences2024/awardscloudcomputing2424.html) [awardscloudcomputing2424.html](https://www.iaria.org/conferences2024/awardscloudcomputing2424.html)).

#### **KISSKI Project Introduction**

At the conference, Michael Bidollahkhani introduced the KISSKI project by GWDG. This project develops AI methods for critical infrastructures such as health and energy. KISSKI also provides high-performance computing (HPC) services, enabling complex

simulations and data analyses that are essential for modern AI applications. The project attracted significant attention, with many experts interested in applying its methods to their fields. KISSKI demonstrates GWDG's commitment to using AI to enhance societal and infrastructure resilience.

#### **Overview of the Research Presented**

GWDG presented research focused on using AI to improve

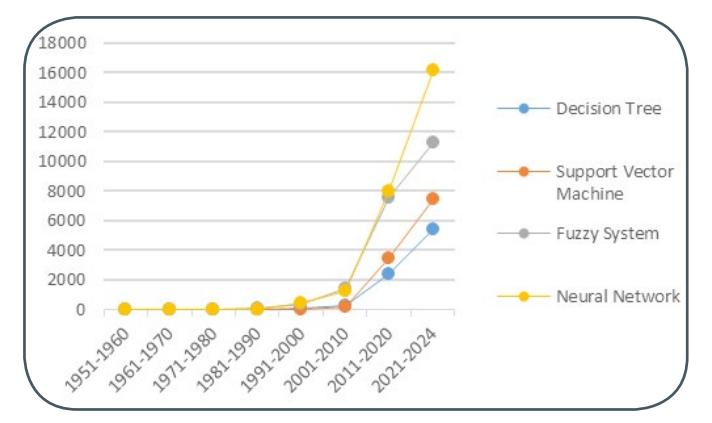

Figure 4: Overview of predictive maintenance research activities by domain, showcasing AI-related publication trends and methods of focus (Reference: Michael Bidollahkhani, Julian Kunkel: IARIA CloudComputing 2024 Conference, pp. 1-9, Venice, Italy, ISSN: 2308-4294. ISBN: 978-1-68558-156-5, 2024)

system reliability through predictive maintenance. The study explored how AI, particularly machine learning and neural networks, can predict and prevent system failures. We also overviewed the recent advances in the predictive maintenance methods (see Figure 4) and what approach is already defined as maintenance policies for advanced systems.

By analyzing vast amounts of data, AI can optimize maintenance schedules and reduce downtime, enhancing system efficiency and longevity. This approach represents a significant advancement over traditional maintenance methods, offering a more

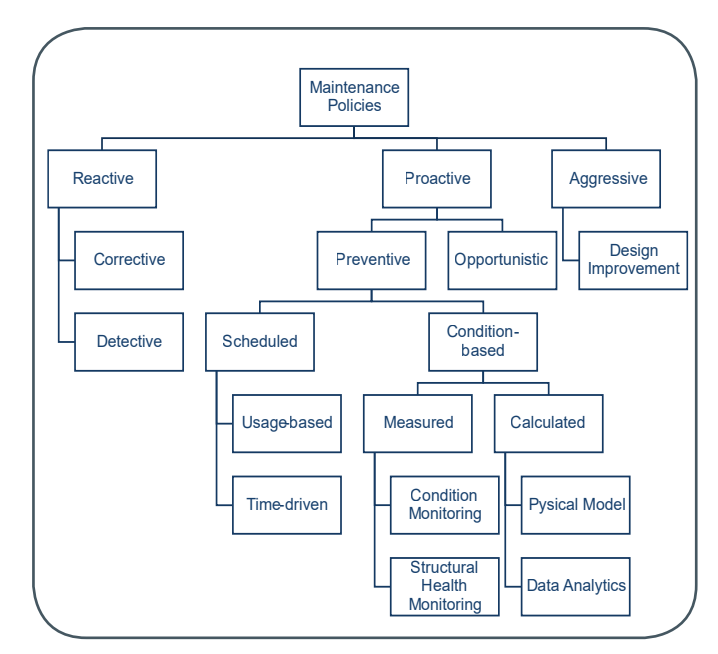

Figure 5: Overview of existing maintenance policies for advanced systems (Reference: Michael Bidollahkhani, Julian Kunkel: IARIA Cloud- Computing 2024 Conference, pp. 1-9, Venice, Italy, ISSN: 2308- 4294. ISBN: 978-1-68558-156-5, 2024)

| <b>ERA</b> | <b>STRATEGY</b>                                | <b>CHARACTE-</b><br><b>RISTICS</b>                      | LIMITA-<br><b>TIONS</b>                              |
|------------|------------------------------------------------|---------------------------------------------------------|------------------------------------------------------|
| Early      | Reactive<br>Maintenance                        | Fixing after failure                                    | High downtime,<br>increased costs                    |
| Mid        | Preventive<br>Maintenance                      | Pro-active, sche-<br>duled checks and<br>repairs        | Inaccurate, inflexi-<br>ble, not condition-<br>based |
| Current    | <b>Predictive Mainte-</b><br>nance (Al-driven) | Integrated AI algo-<br>rithms for failure<br>prediction | Integration<br>challenges, data<br>privacy concerns  |

Table 1: Evolution of maintenance strategies in distributed systems

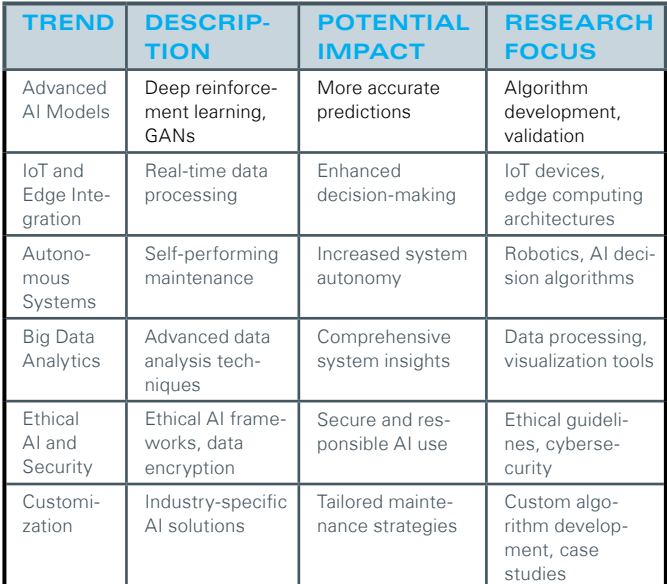

Table 2: Future directions and trends in AT-driven predictive maintenance

intelligent and cost-effective solution for managing distributed systems.

The research findings highlight that integrating AI into maintenance strategies can significantly reduce system downtime and maintenance costs. The growing trend in adopting AI systems for predictive maintenance (PdM) (see Figure 5) is driven by their ability to analyze large datasets, detect patterns, and predict failures before they occur. Companies are increasingly using AI for PdM due to its efficiency in processing data, cost savings from proactive maintenance, scalability across various types of equipment, and improved reliability through continuous learning and adaptation (see Table 1).

As AI technology continues to develop, future research offers vast opportunities to refine algorithms, enhance data integration, and expand PdM applications across industries. This ongoing progress promises to create more robust, adaptive, and intelligent

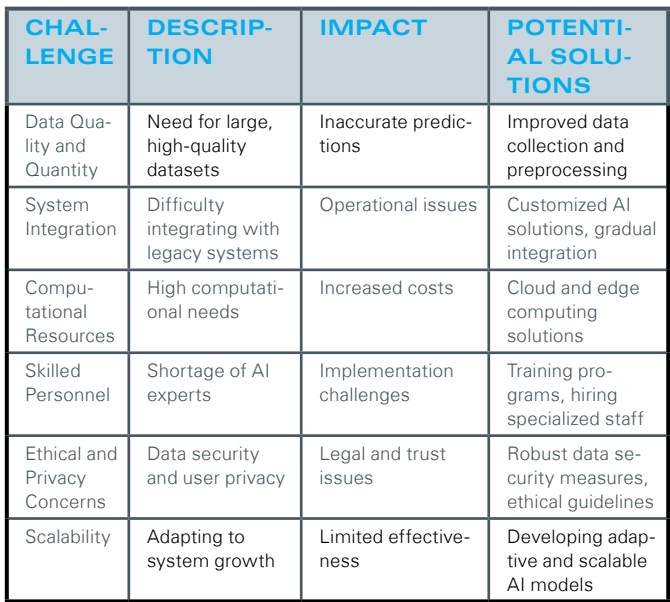

Table 3: General challenges and limitations in AI-driven predictive main tenance

systems capable of preempting failures and optimizing performance in real-time, leading to smarter, more cost-effective maintenance solutions.

As for future directions and trends, here are some key trends and directions which are identified in the research (see Table 2).

Despite the promising potential of AI in predictive maintenance, there are several challenges and limitations that need to be addressed and identified by the research (see Table 3).

#### **Reflective Conclusion and Collaborative Opportunities**

The conference was not just educational but also a great networking opportunity. Engaging with other professionals provided insights into global trends and common challenges. The diverse viewpoints and collaborative spirit highlighted the conference as a hub of ideas and cultures. These interactions are expected to lead to future collaborations and advancements.

 As the conference ended, it was clear that the discussions and connections made would impact GWDG's future projects and strategies. The knowledge and relationships built in Venice will help propel initiatives and collaborations, keeping GWDG at the forefront of technological innovation. The Cloud Computing Conference in Venice was a convergence of visionaries ready to drive the next wave of technological breakthroughs.

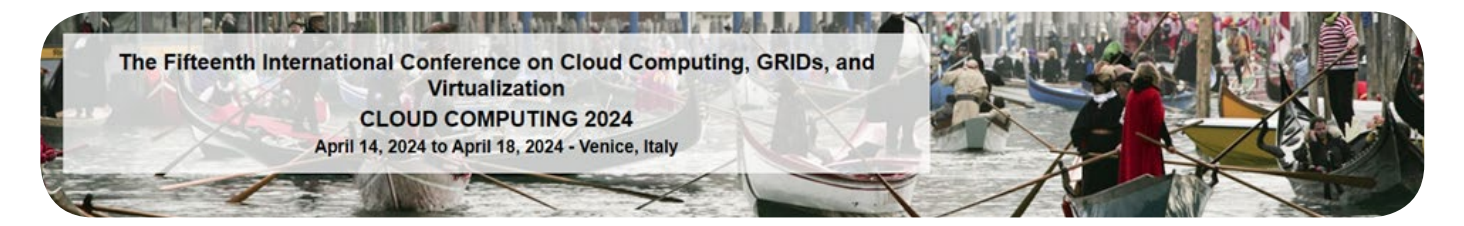

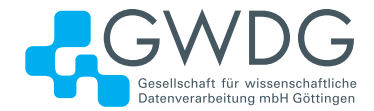

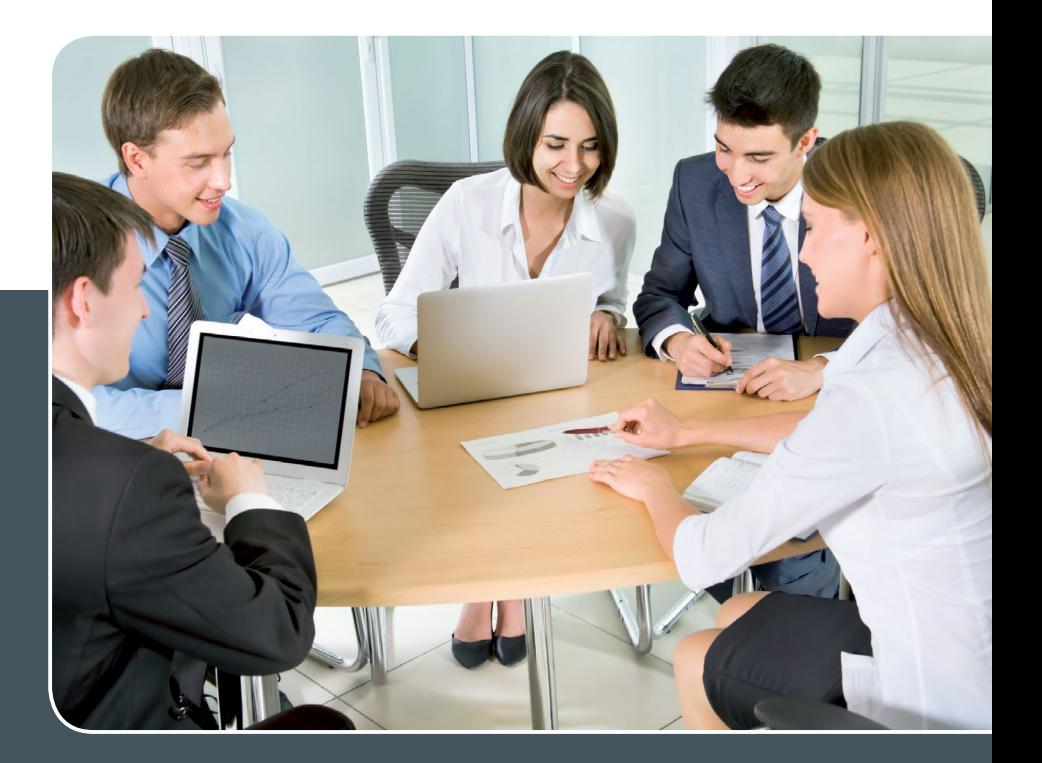

## MS SharePoint KOLLABORATION LEICHT GEMACHT!

#### **Ihre Anforderung**

Sie möchten eine kooperative Kommunikationsund Informationsplattform für Mitarbeiter\*innen einrichten, die ständig und von überall verfügbar ist. Sie benötigen ein integriertes Dokumentenmanagementsystem und möchten gemeinsame Besprechungen und Termine planen und verwalten.

#### **Unser Angebot**

Wir bieten Ihnen SharePoint als Kollaborationsplattform. Wir können z. B. eine SharePoint Site Collection als gemeinsames Portal für Ihre Arbeitsgruppe oder Ihr Projektteam einrichten. Eine solche Site Collection kann sowohl in Englisch als auch in Deutsch präsentiert werden. Mit einer umfangreiche Auswahl an Schablonen, Apps und Layout-Vorlagen können Sie das Design Ihrer Site Collection anpassen. Der Zugriff erfolgt über GWDG-Benutzerkonten. Weitere Authentifizierungsverfahren sind möglich.

#### **Ihre Vorteile**

- > Einheitliches Dokumenten-Managementsystem
- > Umfangreiche Listen und Bibliotheksfunktionen
	- für Dokumente, Bilder oder Dateien
- > Steigern der Produktivität der Mitarbeiter\*innen durch vereinfachte tägliche Geschäftsaktivitäten.
- > Einfaches Planen und Protokollieren von Besprechungen
- > Führen nicht öffentlicher Diskussionsrunden
- > Wissensmanagement: Aufbau eines Wikis für Ihre Mitarbeiter\*innen
- > Bereitstellung von Informationen und Fachwissen für Mitarbeiter\*innen
- > Geringer Entwicklungs- und Pflegeaufwand der SharePoint-Plattform für Benutzer\*innen
- > Individuell anpassbares Layout und Design
- > Optimale MS Office-Anbindung
- > Einfache Benutzer- und Gruppenverwaltung

#### **Interessiert?**

Der Dienst steht allen Mitgliedern der Max-Planck-Gesellschaft und der Universität Göttingen zur Verfügung. Voraussetzung für die Nutzung ist die Benennung eines Ansprechpartners, der die Administration Ihrer Site Collection übernehmen soll. Wenn Sie SharePoint nutzen möchten, senden Sie bitte eine entsprechende E-Mail an support@gwdg.de. Nähere Informationen zu SharePoint sind auf der u. g. Webseite zu finden.

## <span id="page-17-0"></span>**Stellenangebot** Nr. 20240529

**Die GWDG sucht** zur Unterstützung der Arbeitsgruppe "Nutzerservice und Betriebsdienste" (AG H)

#### Studentische Hilfskräfte (m/w/d)

mit einer Beschäftigungszeit ab 30 Stunden im Monat. Die Vergütung erfolgt entsprechend den Regelungen für Studentische/Wissenschaftliche Hilfskräfte. Die Stellen sind zunächst auf ein Jahr befristet.

Die Gesellschaft für wissenschaftliche Datenverarbeitung mbH Göttingen (GWDG) ist eine gemeinsame Einrichtungder Georg-August-Universität Göttingen Stiftung Öffentlichen Rechts und der Max-Planck-Gesellschaft. Sie erfülltdie Funktion eines Rechen- und IT-Kompetenzzentrums für die Max-Planck-Gesellschaft und desHochschulrechenzentrums für die Universität Göttingen. Zusammen mit der Universität ist die GWDG eines von neun Rechenzentren im Verbund Nationales Hochleistungsrechnen (NHR) und nationales KI-Servicezentrum.Zudem ist die GWDG Servicebetreiber für die Nationale Forschungsdateninfrastruktur (NFDI). Diewissenschaftlichen Forschungsaufgaben der GWDG liegen im Bereich der Angewandten Informatik. Ferner fördertsie die Ausbildung von Fachkräften für Informationstechnologie.

#### **Aufgabenbereiche**

- **·** Mitarbeit im First-Level-Support (Helpdesk)
- **·** Systemüberwachung und Peripheriebetreuung
- **·** Mitarbeit im Empfang und in der Leitstelle des Göttinger Rechenzentrums

Diese Aufgaben sind unter der Anleitung wissenschaftlicher Mitarbeiter zu bearbeiten.

Die Arbeitszeiten liegen in den Öffnungszeiten der GWDG (Montag bis Freitag von 7:00 – 21:00 Uhr sowie Samstag und Sonntag von 10:00 – 18:00 Uhr).

#### **Anforderungen**

- **·** Schnelle Lernfähigkeit
- **·** Gute Kommunikations- und Teamfähigkeit
- Gute Deutsch- und Englischkenntnisse in Wort und Schrift
- **·** IT-Kenntnisse erwünscht

#### **Unser Angebot**

- **·** Ein modernes, vielfältiges und inspirierendes Arbeitsumfeld mit großer Nähe zu Wissenschaft und Forschung an der Schnittstelle mehrerer innovativer Technologiesektoren
- **·** Eine interessante, vielseitige Tätigkeit in einem großen, überregional agierenden IT-Kompetenzzentrum
- **·** Qualifizierung und Weiterentwicklung Ihrer Fähigkeiten

Die GWDG strebt nach Geschlechtergerechtigkeit und Vielfalt und begrüßt daher Bewerbungen jedes Hintergrunds. Die GWDG ist bemüht, mehr schwerbehinderte Menschen zu beschäftigen. Bewerbungen Schwerbehinderter sind ausdrücklich erwünscht.

Haben wir Ihr Interesse geweckt? Dann bitten wir um eine Bewerbung über unser Online-Formular unter <https://s.gwdg.de/rTIDXM>.

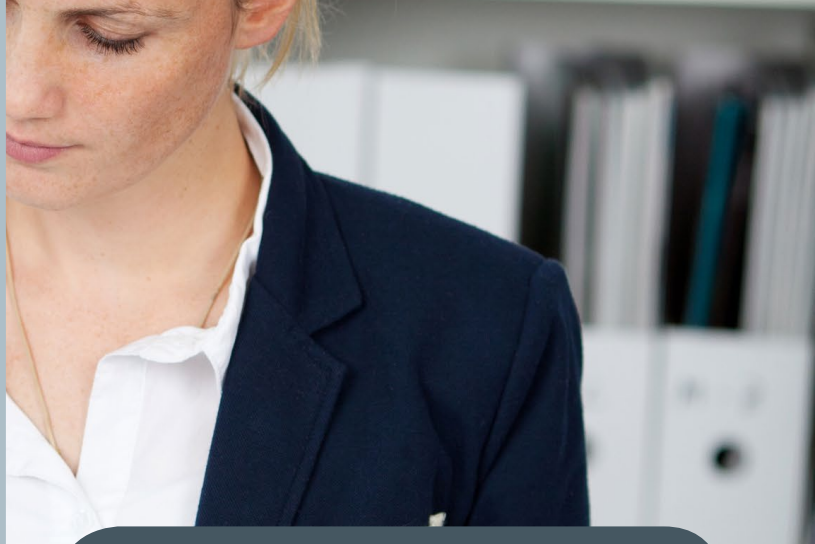

Fragen zu den ausgeschriebenen Stellen beantwortet Ihnen:

GWDG

**Herr Nikolaj Kopp** Tel.: 0551 39-30286 E-Mail: nikolaj.kopp@gwdg.de oder

**Herr Sebastian Pohl** Tel.: 0551 39-30297 E-Mail: sebastian.pohl@gwdg.de

## <span id="page-18-0"></span>**Personalia**

#### **neuer mitarbeiter johannes weiSS**

Seit dem 1. April 2024 ist Herr Johannes Weiß als technischer Mitarbeiter in der<br>Arbeitsgruppe "Nutzerservice und Betriebsdienste" (AG H) tätig. Nach seiner Ausbildung zum Fachinformatiker in der Fachrichtung Systemintegration bei der Universitätsmedizin Göttingen (UMG) hat Herr Weiß dort am Betrieb des Microsoft Exchange-Dienstes und an Oracle-Datenbankprojekten mitgewirkt. In der AG H wird er das Mailing-Team und den Start des neuen Open-Xchange-Dienstes unterstützen. Herr Weiß ist per E-Mail unter johannes.weiss@gwdg.de zu erreichen. Kopp

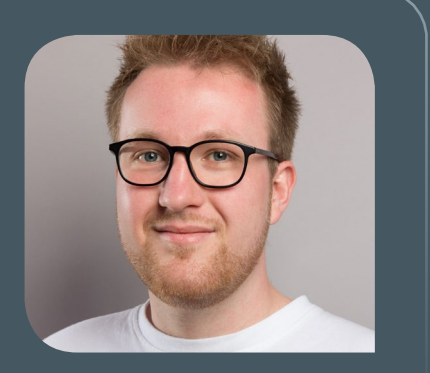

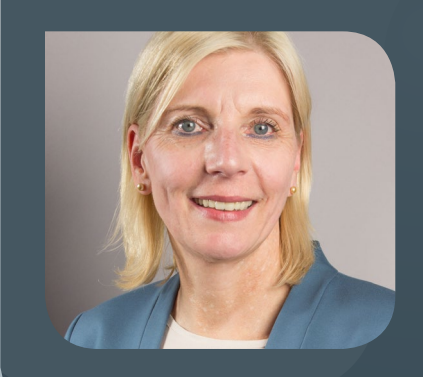

#### **neue mitarbeiterin diana schönemann**

Ceit dem 1. Mai 2024 hat Frau Diana Schönemann Aufgaben in der Verwaltung der GWDG übernommen. Frau Schönemann hat nach ihrem Abitur eine Ausbildung zur Industriekauffrau und danach ein Studium zur Betriebswirtin abgeschlossen. Sie wird insbesondere in den Bereichen Einkauf inkl. Ausschreibungen, Verkauf und Drittmittelverwaltung tätig sein. Frau Schönemann ist telefonisch unter 0551 39-30151 und per E-Mail unter diana.schoenemann@gwdg.de zu erreichen. Suren suren suren suren suren suren suren suren suren suren suren suren

#### **neuer mitarbeiter jonatan crystall**

Seit dem 1. Juni 2024 ist Herr Jonatan Crystall als wissenschaftlicher Mitarbeiter in<br>Oder Arbeitsgruppe "Netze" (AG N) tätig. Herr Crystall hat einen Master im Studiengang IT-Sicherheit und war bereits als studentische bzw. wissenschaftliche Hilfskraft in der AG N tätig. Er bringt aus seinen vorherigen Beschäftigungen u. a. Erfahrungen in der Automatisierung von Infrastruktur mit und wird schwerpunktmäßig die Netzwerkautomatisierung unterstützen. Außerdem wird er im Netzwerk-Tagesgeschäft tätig sein. Herr Crystall ist per E-Mail unter jonatan.crystall@gwdg.de und telefonisch unter 0551 39-30209 zu erreichen. Klemer

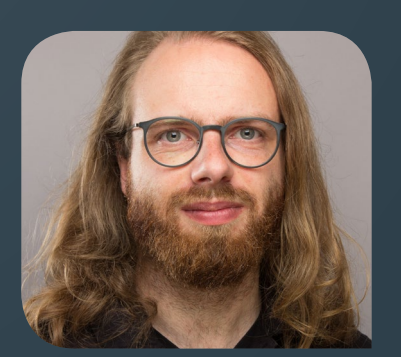

### **nora boers und adrian zenker**

Frau Nora Boers hat am 29. Mai 2024 ihre Abschlussprüfung zur Fachinformatikerin in der Fachrichtung Anwendungsentwicklung bestanden und damit ihre dreijährige Ausbildung bei der GWDG erfolgreich abgeschlossen. Das Abschlussprojekt von Frau Boers befasste sich mit der Entwicklung des Backends einer Schulungs- und Qualifikationsverwaltungsplattform für Mitarbeiter\*innen. Im Anschluss an ihre Ausbildung wird sie bei der GWDG zunächst für weitere sechs Monate in der Entwicklung weiterbeschäftigt. Wir gratulieren Frau Boers ganz herzlich zum erfolgreichen Abschluss ihrer Ausbildung und wünschen ihr einen guten Start in ihre neue Tätigkeit bei der GWDG. Lewandrowski

Nach dreijähriger Ausbildung hat Herr Adrian Zenker am 29. Mai 2024 seine Abschlussprüfung zum Fachinformatiker in der Fachrichtung Systemintegration erfolgreich abgeschlossen. In seinem Abschlussprojekt beschäftigte sich Herr Zenker mit der automatischen Verwaltung virtueller Server mit der Client-Management-Lösung baramundi. Er bleibt der GWDG nach seinem Ausbildungsabschluss erhalten und wird die Arbeitsgruppe "Verwaltung und Querschnittsaufgaben" (AG V) bei IT-Fragen unterstützen sowie das Thema Client-Management der GWDG weiter voranbringen. Wir gratulieren Herrn Zenker ganz herzlich zum erfolgreichen Abschluss seiner Ausbildung und wünschen ihm einen guten Start in seine neue Tätigkeit bei der GWDG. Kopp

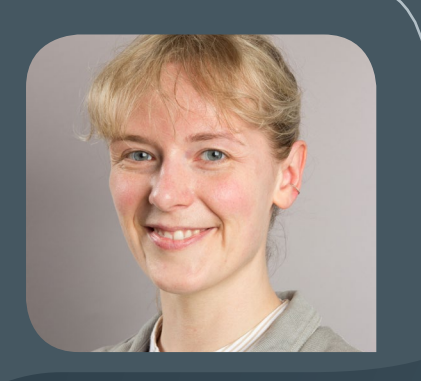

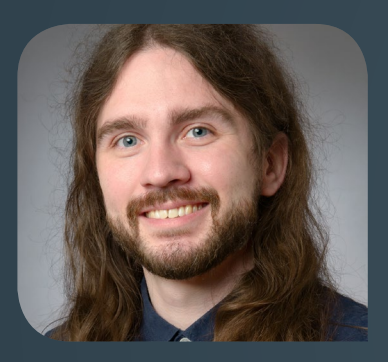

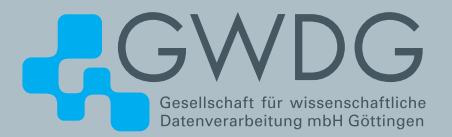

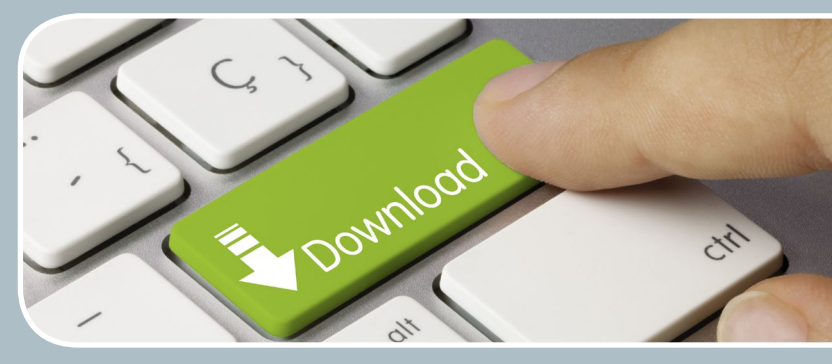

## FTP-Server Eine ergiebige Fundgrube!

#### **Ihre Anforderung**

Sie möchten auf das weltweite OpenSource-Softwareangebot zentral und schnell zugreifen. Sie benötigen Handbücher oder Programmbeschreibungen oder Listings aus Computerzeitschriften. Sie wollen Updates Ihrer Linux- oder FreeBSD-Installation schnell durchführen.

#### **Unser Angebot**

Die GWDG betreibt seit 1992 einen der weltweit bekanntesten FTP-Server mit leistungsfähigen Ressourcen und schneller Netzanbindung. Er ist dabei Hauptmirror für viele Open-Source-Projekte.

#### **Ihre Vorteile**

- > Großer Datenbestand (65 TByte), weltweit verfügbar
- > Besonders gute Anbindung im GÖNET
- > Aktuelle Software inkl. Updates der gebräuchlichsten Linux-Distributionen
- > Unter pub befindet sich eine aktuell gehaltene locatedb für schnelles Durchsuchen des Bestandes.
- > Alle gängigen Protokolle (http, https, ftp und rsync) werden unterstützt.

#### **Interessiert?**

Wenn Sie unseren FTP-Server nutzen möchten, werfen Sie bitte einen Blick auf die u. g. Webseite. Jede\*r Nutzer\*in kann den FTP-Dienst nutzen. Die Nutzer\*innen im GÖNET erreichen in der Regel durch die lokale Anbindung besseren Durchsatz als externe Nutzer\*innen.

<span id="page-20-0"></span>**Informationen:** support@gwdg.de 0551 39-30000

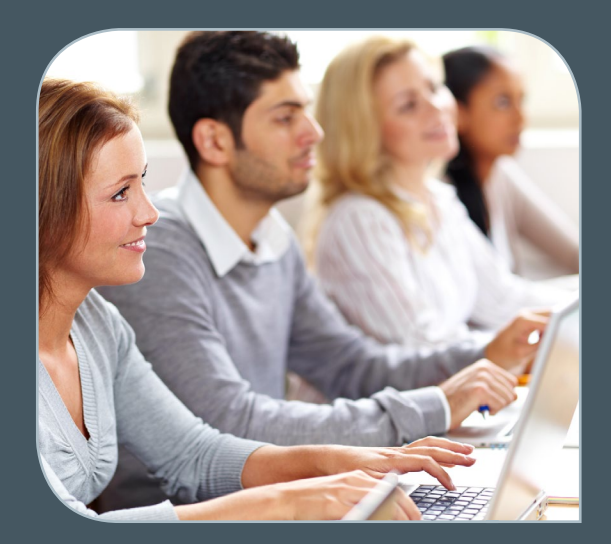

## Juli bis Dezember 2024

## Academy

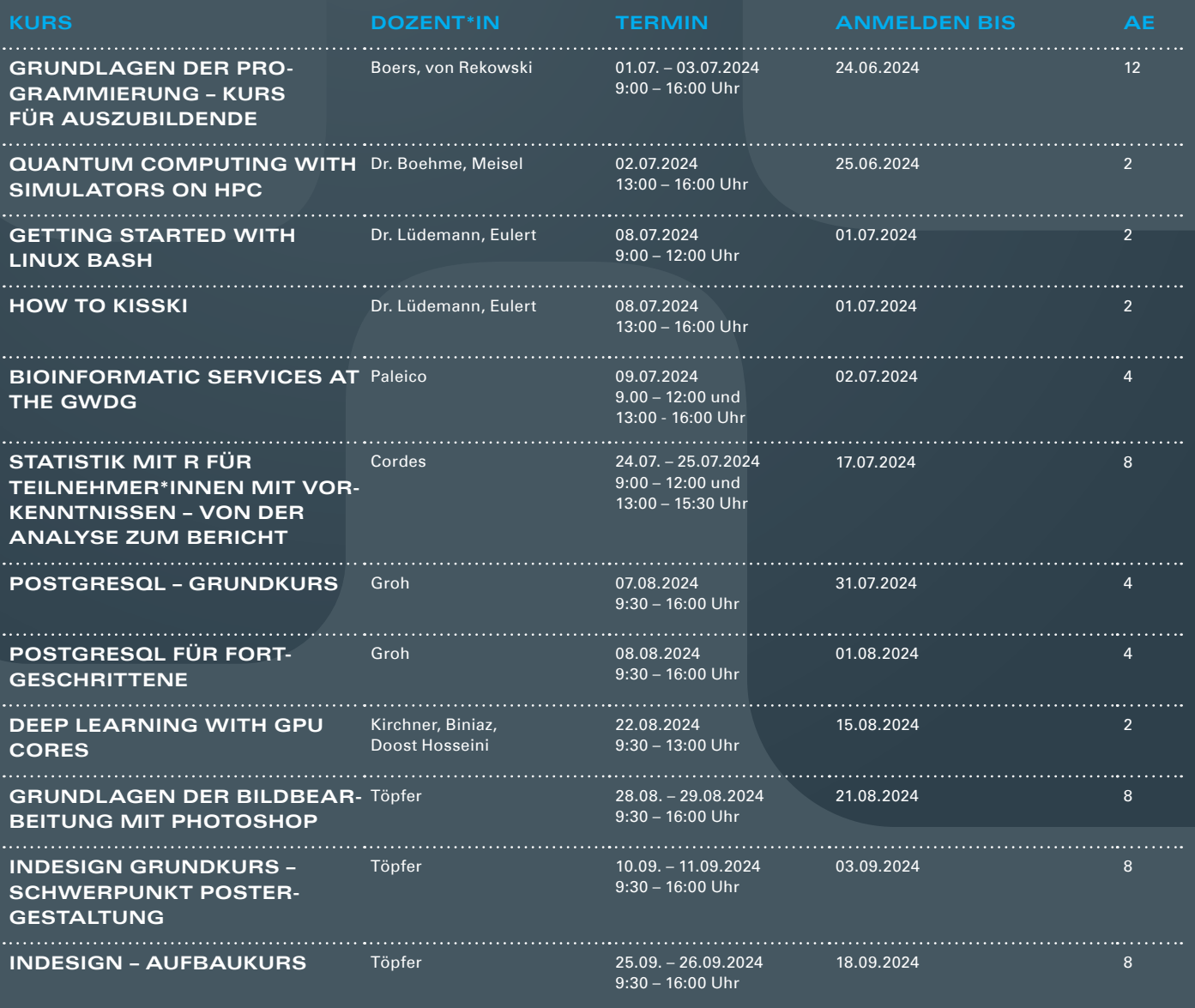

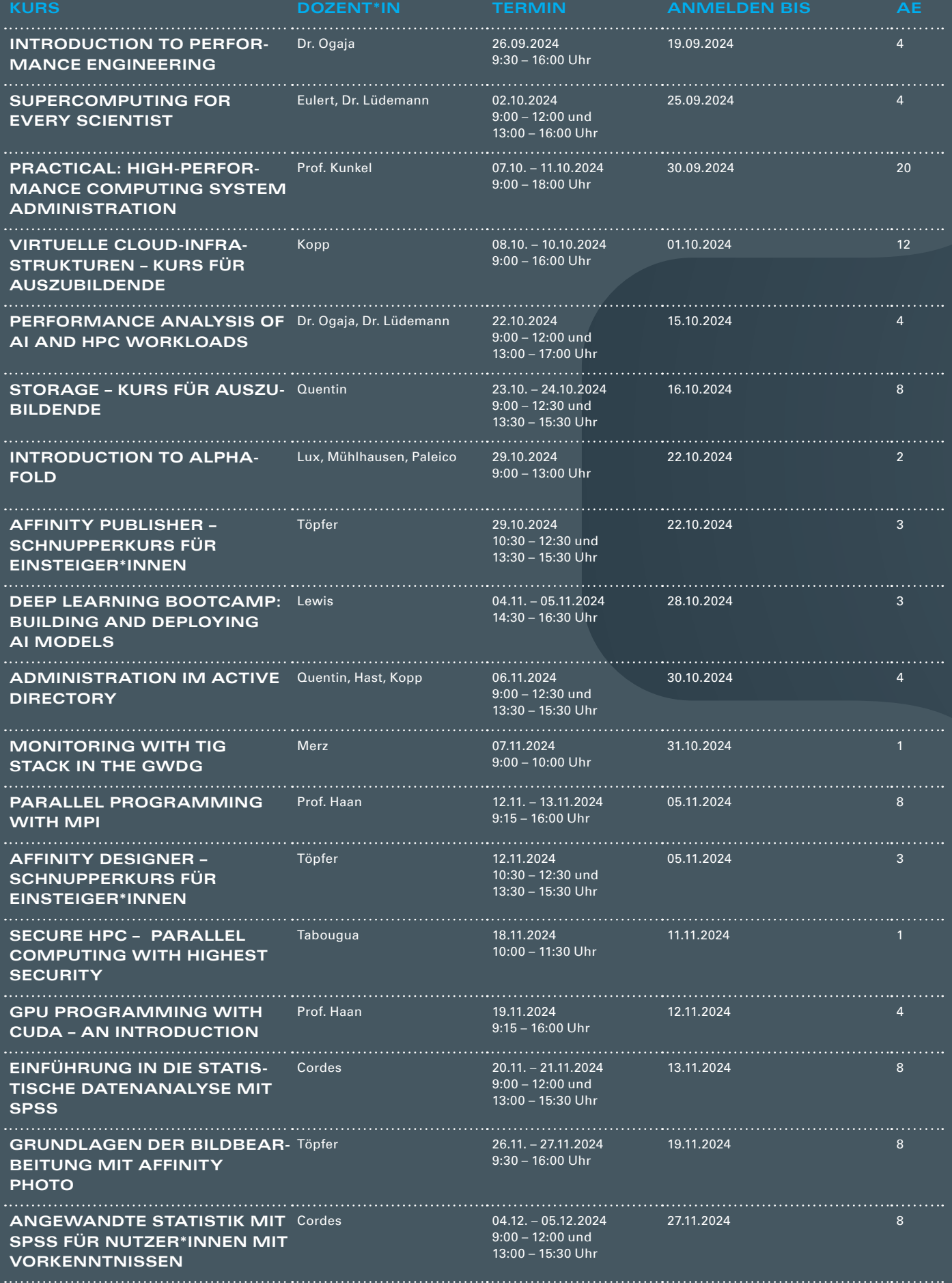

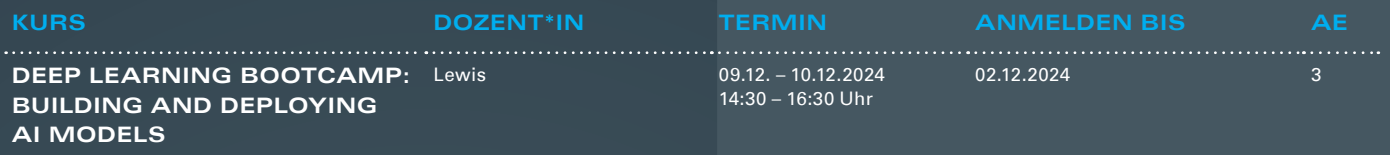

#### **Teilnehmerkreis**

Das Angebot der GWDG Academy richtet sich an die Beschäftigten aller Einrichtungen der Universität Göttingen, der Max-Planck-Gesellschaft sowie aus wissenschaftlichen Einrichtungen, die zum erweiterten Kreis der Nutzer\*innen der GWDG gehören. Studierende am Göttingen Campus zählen ebenfalls hierzu. Für manche Kurse werden spezielle Kenntnisse vorausgesetzt, die in den jeweiligen Kursbeschreibungen genannt werden.

#### **Anmeldung**

Für die Anmeldung zu einem Kurs müssen Sie sich zunächst mit Ihrem Benutzernamen und Passwort in der GWDG Academy (<https://academy.gwdg.de>) einloggen. Wenn Sie zum Kreis der berechtigten Nutzer\*innen der GWDG gehören, erhalten Sie anschließend automatisch Zugang zu unserem Kursprogramm. Sollten Sie noch keinen Account besitzen, können Sie sich unter <https://id.academiccloud.de> registrieren und müssen ggf. auf Anfrage für die Anmeldung zu unseren Kursen freigeschaltet werden. Bei Online-Kursen kann das Anmeldeverfahren abweichen. Genauere Informationen dazu finden Sie in der jeweiligen Kursbeschreibung. Einige Online-Angebote stehen Ihnen jederzeit und ohne Anmeldung zur Verfügung.

#### **Absage**

Absagen können bis zu sieben Tagen vor Kursbeginn erfolgen. Bei kurzfristigeren Absagen werden allerdings die für den Kurs angesetzten Arbeitseinheiten (AE) vom AE-Kontingent der jeweiligen Einrichtung abgezogen.

#### **Kursorte**

Die Kurse finden entweder in einem geeigneten Online-Format oder als Präsenzkurs statt. Nähere Informationen dazu finden Sie bei den jeweiligen Kursen. Auf Wunsch und bei ausreichendem Interesse führen wir auch Kurse vor Ort in einem Institut durch, sofern dort ein geeigneter Raum mit entsprechender Ausstattung zur Verfügung gestellt wird.

#### **Kosten bzw. Gebühren**

Die Academy-Kurse sind – wie die meisten anderen Leistungen der GWDG – in das interne Kosten- und Leistungsrechnungssystem der GWDG einbezogen. Die den Kursen zugrundeliegenden AE werden vom AE-Kontingent der jeweiligen Einrichtung abgezogen. Für alle Einrichtungen der Universität Göttingen und der Max-Planck-Gesellschaft sowie die meisten der wissenschaftlichen Einrichtungen, die zum erweiterten Kreis der Nutzer\*innen der GWDG gehören, erfolgt keine Abrechnung in EUR. Dies gilt auch für die Studierenden am Göttingen Campus.

#### **Kontakt und Information**

Wenn Sie Fragen zum aktuellen Academy-Kursangebot, zur Kursplanung oder Wünsche nach weiteren Kursthemen haben, schicken Sie bitte eine E-Mail an support@gwdg.de. Falls bei einer ausreichend großen Gruppe Interesse besteht, könnten u. U. auch Kurse angeboten werden, die nicht im aktuellen Kursprogramm enthalten sind.

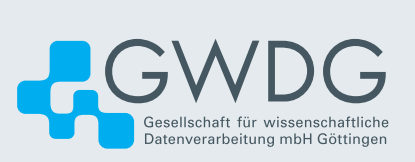